# RH850/U2A 用 エミュレーションアダプタ RTE7702200EAB00000J

ユーザーズマニュアル

本資料に記載の全ての情報は本資料発行時点のものであり、ルネサス エレクトロニクスは、 予告なしに、本資料に記載した製品または仕様を変更することがあります。 ルネサス エレクトロニクスのホームページなどにより公開される最新情報をご確認ください。

ルネサス エレクトロニクス

www.renesas.com

Rev. 1.10 2023.09

### ご注意書き

- 1. 本資料に記載された回路、ソフトウェアおよびこれらに関連する情報は、半導体製品の動作例、応用例を説明するものです。回路、ソフトウェアおよび これらに関連する情報を使用する場合、お客様の責任において、お客様の機器・システムを設計ください。これらの使用に起因して生じた損害(お客様 または第三者いずれに生じた損害も含みます。以下同じです。)に関し、当社は、一切その責任を負いません。
- 2. 当社製品または本資料に記載された製品デ-タ、図、表、プログラム、アルゴリズム、応用回路例等の情報の使用に起因して発生した第三者の特許権、 著作権その他の知的財産権に対する侵害またはこれらに関する紛争について、当社は、何らの保証を行うものではなく、また責任を負うものではありま せん。
- 3. 当社は、本資料に基づき当社または第三者の特許権、著作権その他の知的財産権を何ら許諾するものではありません。
- 4. 当社製品を組み込んだ製品の輸出入、製造、販売、利用、配布その他の行為を行うにあたり、第三者保有の技術の利用に関するライセンスが必要となる 場合、当該ライセンス取得の判断および取得はお客様の責任において行ってください。
- 5. 当社製品を、全部または一部を問わず、改造、改変、複製、リバースエンジニアリング、その他、不適切に使用しないでください。かかる改造、改変、 複製、リバースエンジニアリング等により生じた損害に関し、当社は、一切その責任を負いません。
- 6. 当社は、当社製品の品質水準を「標準水準」および「高品質水準」に分類しており、各品質水準は、以下に示す用途に製品が使用されることを意図して おります。

標準水準: コンピュータ、OA 機器、通信機器、計測機器、AV 機器、家電、工作機械、パーソナル機器、産業用ロボット等 高品質水準:輸送機器(自動車、電車、船舶等)、交通制御(信号)、大規模通信機器、金融端末基幹システム、各種安全制御装置等 当社製品は、データシート等により高信頼性、Harsh environment 向け製品と定義しているものを除き、直接生命・身体に危害を及ぼす可能性のある機 器・システム(生命維持装置、人体に埋め込み使用するもの等)、もしくは多大な物的損害を発生させるおそれのある機器・システム(宇宙機器と、海 底中継器、原子力制御システム、航空機制御システム、プラント基幹システム、軍事機器等)に使用されることを意図しておらず、これらの用途に使用 することは想定していません。たとえ、当社が想定していない用途に当社製品を使用したことにより損害が生じても、当社は一切その責任を負いません。

- 7. あらゆる半導体製品は、外部攻撃からの安全性を 100%保証されているわけではありません。当社ハードウェア/ソフトウェア製品にはセキュリティ対 策が組み込まれているものもありますが、これによって、当社は、セキュリティ脆弱性または侵害(当社製品または当社製品が使用されているシステム に対する不正アクセス・不正使用を含みますが、これに限りません。)から生じる責任を負うものではありません。当社は、当社製品または当社製品が 使用されたあらゆるシステムが、不正な改変、攻撃、ウイルス、干渉、ハッキング、データの破壊または窃盗その他の不正な侵入行為(「脆弱性問題」 といいます。)によって影響を受けないことを保証しません。当社は、脆弱性問題に起因しまたはこれに関連して生じた損害について、一切責任を負い ません。また、法令において認められる限りにおいて、本資料および当社ハードウェア/ソフトウェア製品について、商品性および特定目的との合致に 関する保証ならびに第三者の権利を侵害しないことの保証を含め、明示または黙示のいかなる保証も行いません。
- 8. 当社製品をご使用の際は、最新の製品情報(データシート、ユーザーズマニュアル、アプリケーションノート、信頼性ハンドブックに記載の「半導体デ バイスの使用上の一般的な注意事項」等)をご確認の上、当社が指定する最大定格、動作電源電圧範囲、放熱特性、実装条件その他指定条件の範囲内で ご使用ください。指定条件の範囲を超えて当社製品をご使用された場合の故障、誤動作の不具合および事故につきましては、当社は、一切その責任を負 いません。
- 9. 当社は、当社製品の品質および信頼性の向上に努めていますが、半導体製品はある確率で故障が発生したり、使用条件によっては誤動作したりする場合 があります。また、当社製品は、データシート等において高信頼性、Harsh environment 向け製品と定義しているものを除き、耐放射線設計を行ってお りません。仮に当社製品の故障または誤動作が生じた場合であっても、人身事故、火災事故その他社会的損害等を生じさせないよう、お客様の責任にお いて、冗長設計、延焼対策設計、誤動作防止設計等の安全設計およびエージング処理等、お客様の機器・システムとしての出荷保証を行ってください。 特に、マイコンソフトウェアは、単独での検証は困難なため、お客様の機器・システムとしての安全検証をお客様の責任で行ってください。
- 10. 当社製品の環境適合性等の詳細につきましては、製品個別に必ず当社営業窓口までお問合せください。ご使用に際しては、特定の物質の含有・使用を規 制する RoHS 指令等、適用される環境関連法令を十分調査のうえ、かかる法令に適合するようご使用ください。かかる法令を遵守しないことにより生 じた損害に関して、当社は、一切その責任を負いません。
- 11. 当社製品および技術を国内外の法令および規則により製造・使用・販売を禁止されている機器・システムに使用することはできません。当社製品および 技術を輸出、販売または移転等する場合は、「外国為替及び外国貿易法」その他日本国および適用される外国の輸出管理関連法規を遵守し、それらの定 めるところに従い必要な手続きを行ってください。
- 12. お客様が当社製品を第三者に転売等される場合には、事前に当該第三者に対して、本ご注意書き記載の諸条件を通知する責任を負うものといたします。
- 13. 本資料の全部または一部を当社の文書による事前の承諾を得ることなく転載または複製することを禁じます。
- 14. 本資料に記載されている内容または当社製品についてご不明な点がございましたら、当社の営業担当者までお問合せください。
- 注 1. 本資料において使用されている「当社」とは、ルネサス エレクトロニクス株式会社およびルネサス エレクトロニクス株式会社が直接的、間接的に支 配する会社をいいます。
- 注 2. 本資料において使用されている「当社製品」とは、注1において定義された当社の開発、製造製品をいいます。

(Rev.5.0-1 2020.10)

〒135-0061 東京都江東区豊洲 3-2-24(豊洲フォレシア)

[www.renesas.com](https://www.renesas.com/)

## 本社所在地 おぼし お問合せ窓口

弊社の製品や技術、ドキュメントの最新情報、最寄の営業お問合せ窓口 に関する情報などは、弊社ウェブサイトをご覧ください。

[www.renesas.com/contact/](http://www.renesas.com/contact/)

#### 商標について

ルネサスおよびルネサスロゴはルネサス エレクトロニクス株式会社の 商標です。すべての商標および登録商標は、それぞれの所有者に帰属し ます。

<span id="page-2-0"></span>はじめに

この度は、ルネサス エレクトロニクス株式会社製 エミュレーションアダプタをご購入いただ き、誠にありがとうございます。エミュレーションアダプタは、ルネサスエレクトロニクス製 RH850 ファミリ マイクロコンピュータのエミュレーションボードです。

本製品の梱包内容は、本資料の「[1.1](#page-10-0) [梱包内容」](#page-10-0)に記載していますので確認してください。なお 本製品についてお気付きの点がございましたら、最寄りのルネサス エレクトロニクス株式会社ま たは特約店へお問い合わせください。

本ユーザーズマニュアルは、エミュレーションアダプタの仕様を中心に説明するものです。エ クスチェンジアダプタの仕様は本書の「付録 A エクスチェンジアダプタ仕様」を参照ください。

エミュレータおよびデバッガなど関連する製品については、各製品の用意された ユーザーズマ ニュアル、ユーザーズマニュアル別冊およびアプリケーションノートを参照してください。他社 エミュレータを使用してデバッグを実施する場合は、必ずご利用になるエミュレータのマニュア ル等を確認してください。

#### 関連資料

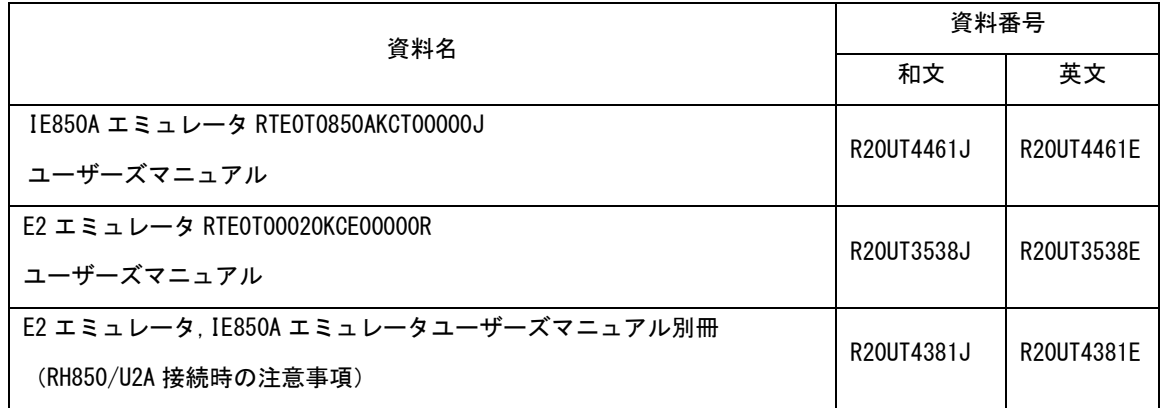

注意:上記関連資料は、予告なしに内容を変更することがあります。必ず最新の資料を使用 してください。最新版は、弊社 開発環境ホームページから入手可能です。

<https://www.renesas.com/>

#### <span id="page-3-0"></span>重要事項

本製品をご使用になる前に、必ずユーザーズマニュアルをよく読んで理解してください。 ユーザーズマニュアルは、必ず保管し、使用上不明な点がある場合は再読してください。

本製品の使用目的:

本製品はルネサスエレクトロニクス製 RH850 ファミリ マイクロコンピュータ を使用したシステム の開発を支援する装置です。ソフトウェアとハードウェアの両面から、システム開発を支援します。

この使用目的に従って、本製品を正しく使用してください。本目的以外の使用を堅くお断りしま す。

本製品を使用する人は:

本製品は、ユーザーズマニュアルをよく読み、理解した人のみがご使用ください。

本製品を使用する上で、電気回路、論理回路およびマイクロコンピュータの基本的な知識が必要で す。

本製品のご利用に際して:

- (1)本製品は、プログラムの開発、評価段階に使用する開発支援装置です。開発の完了したプログラムを 量産に用いる場合には、必ず事前に実装評価、試験などにより、お客様の責任において適用可否を判 断してください。
- (2)本製品を使用したことによるお客様での開発結果については、一切の責任を負いません。
- (3)弊社は、製品不具合に対する回避策の提示または、不具合改修などについて、有償もしくは無償の対 応に努めます。ただし、いかなる場合でも回避策の提示または不具合改修を保証するものではありま せん。
- (4)本製品は、プログラムの開発、評価用に実験室での使用を想定して準備された製品です。国内の使用 に際し、電気用品安全法及び電磁波障害対策の適用を受けておりません。
- (5)弊社は、潜在的な危険が存在するおそれのあるすべての起こりうる諸状況や誤使用を予見できませ ん。したがって、このユーザーズマニュアルと本製品に貼付されている警告がすべてではありませ ん。お客様の責任で、本製品を正しく安全に使用してください。
- (6)本製品は「[1.3](#page-12-0) [規制に関する情報」](#page-12-0)に示す規格を取得しております。したがって、日本国内から海外 に持ち出される場合は、この点をご承知おきください。
- (7)本製品の偶発的な故障または誤動作によって生じたお客様での直接および間接の損害については、 責任を負いません。

廃棄について:

本製品を廃棄する時は必ず産業廃棄物として法令に従って処分してください。

#### 使用制限:

本製品は、開発支援用として開発したものです。したがって、機器組み込み用として使用しないで ください。また、以下に示す開発用途に対しても使用しないでください。

- (1)運輸、移動体用
- (2)医療用(人命に関わる装置用)
- (3)航空宇宙用
- (4)原子力制御用
- (5)海底中継用

このような目的で本製品の採用をお考えのお客様は、ルネサス エレクトロニクス株式会社または特 約店へご連絡頂きますようお願い致します。

製品の変更について:

弊社は、本製品のデザイン、性能を絶えず改良する方針をとっています。したがって、予告なく仕 様、デザイン、およびユーザーズマニュアルを変更することがあります。

権利について:

- (1)本資料に記載された情報、製品または回路の使用に起因する損害または特許権その他権利の侵害に 関しては、弊社は一切その責任を負いません。
- (2)本資料によって第三者または弊社の特許権その他権利の実施権を許諾するものではありません。
- (3)このユーザーズマニュアルおよび本製品は著作権で保護されており、すべての権利は弊社に帰属し ています。このユーザーズマニュアルの一部であろうと全部であろうといかなる箇所も、弊社の書面 による事前の承諾なしに、複写、複製、転載することはできません。

図について:

このユーザーズマニュアルの一部の図は、実物と異なっていることがあります。

### <span id="page-5-0"></span>安全事項

安全事項では、本製品を安全に正しく使用するための注意事項を説明しますので、必ずお読み ください。また、ここに記載している内容をよく理解してからお使いください。内容が十分に理 解できない場合は、最寄りのルネサスエレクトロニクス株式会社または特約店へお問い合わせく ださい。

△ 警告は、回避しないと、死亡または重傷に結びつくものを示します。

八注意

注意は、回避しないと、軽傷または中程度の傷害に結びつくものを招く可能性がある潜 在的に危険な状況および物的損害の発生を招く可能性がある潜在的に危険な状況を示 しています。

回避のための内容表示では、下記のような警告絵表示を使います。

- △ 表示は、警告・注意を示します。 例: 感電注意
- 表示は、禁止を示します。 <sup>例:</sup> 12 分解禁止
- 表示は、強制・指示する内容を示します。 <sup>例:</sup> 6☆ 電源プラグをコンセントから抜く

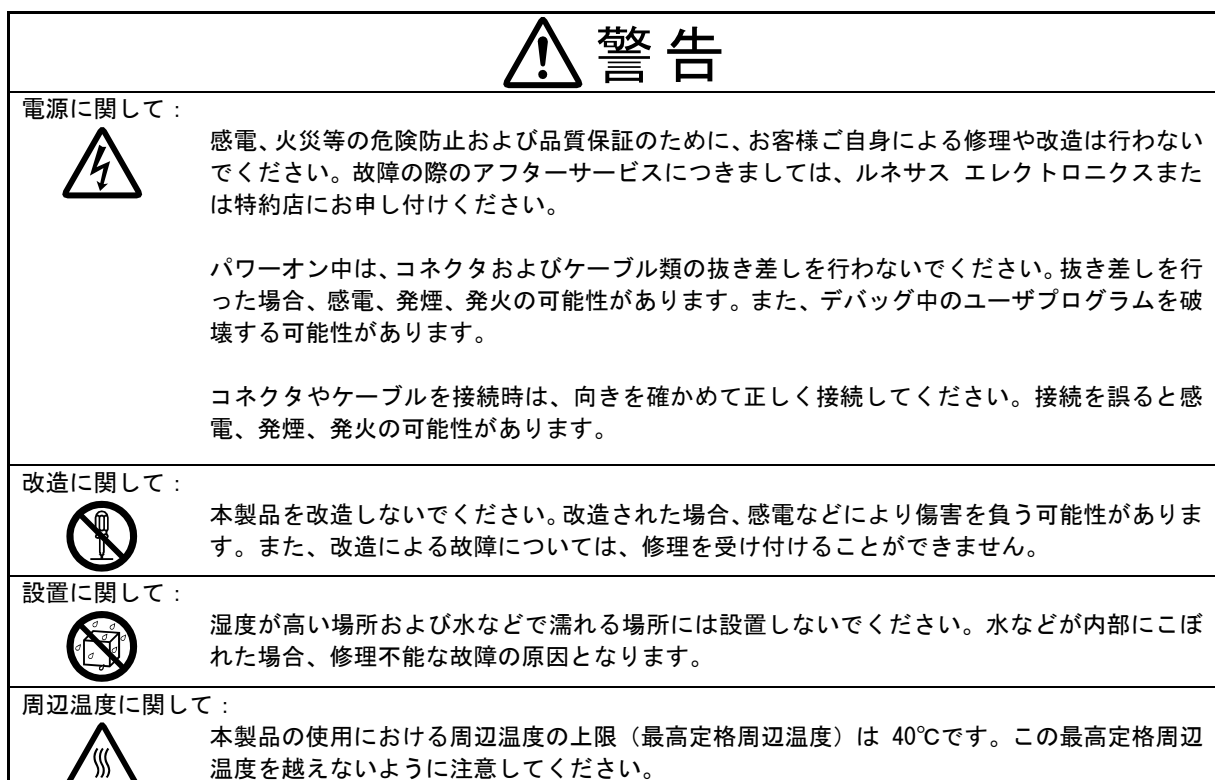

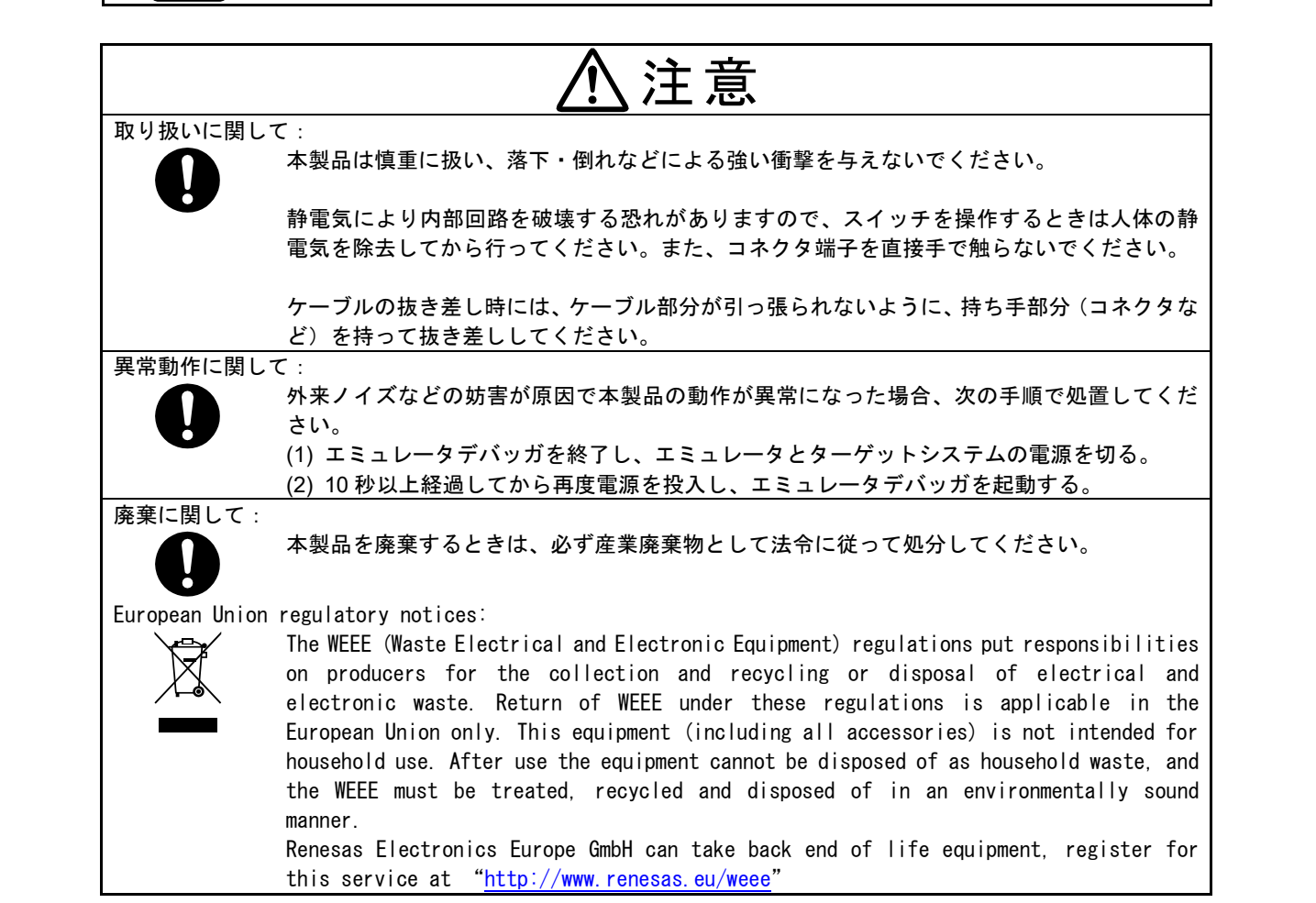

## 目次

<span id="page-7-0"></span>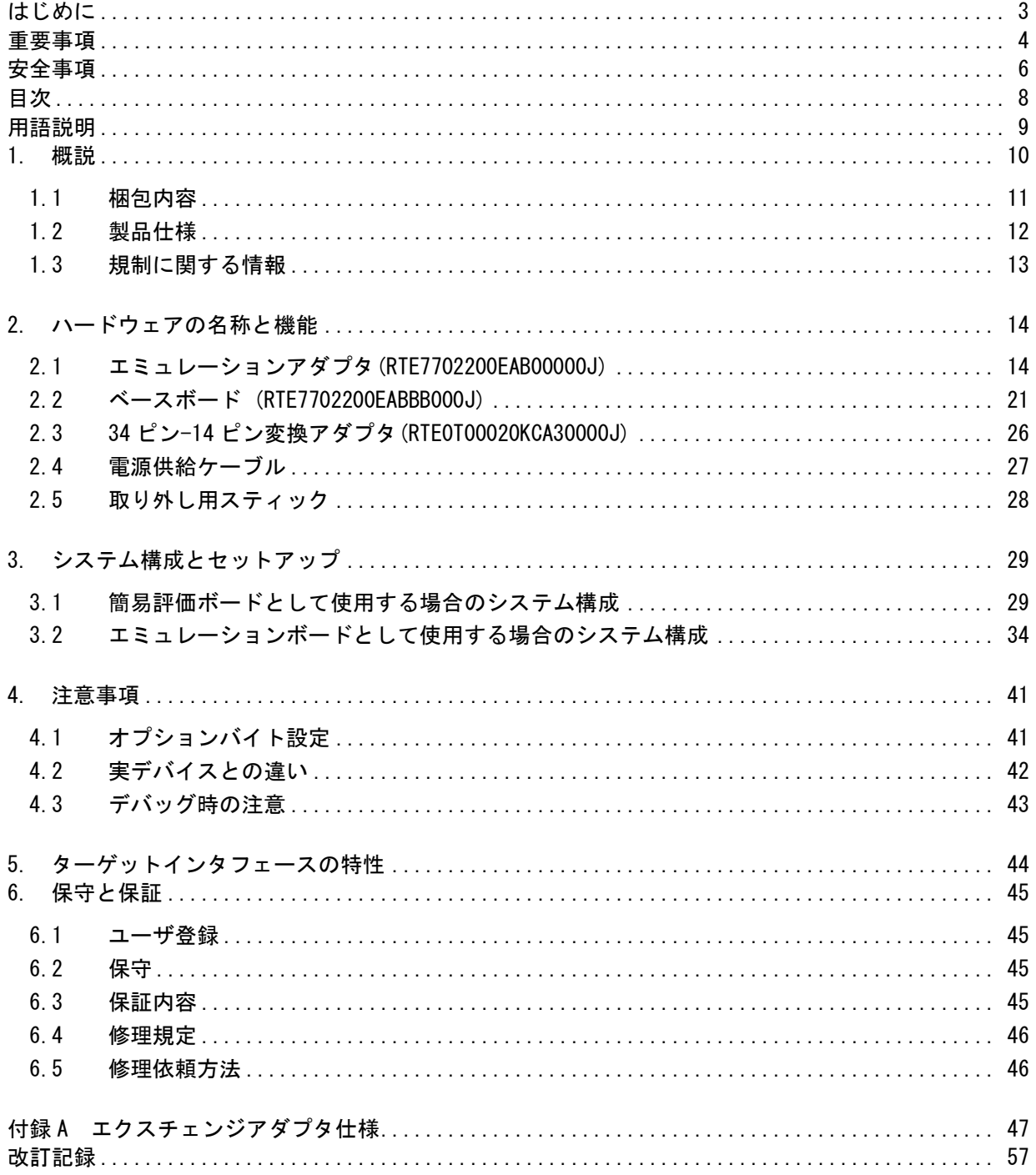

#### 用語説明

<span id="page-8-0"></span>本書で使用する用語は、以下に示すように定義して使用します。

対象デバイス:

エミュレーションやデバッグの対象となっているデバイスです。

デバッグチップ:

対象デバイスの動作をエミュレーションが可能で、トレース機能をはじめとする各種デバッグ機 能を搭載したデバイスです。

Aurora トレース:

Aurora は Xilinx 社の高速通信プロトコルです。デバッグチップは、Aurora をトレースインタフ ェースとしています。

ターゲットシステム:

デバッグの対象となるシステムです(お客様の作成したシステム)。お客様が作成したハードウ ェアとソフトウェアを含みます。

エミュレーションアダプタ:

デバッグチップを搭載し、デバッグ対象のデバイスをエミュレーションするボードです。

ベースボード:

エミュレーションアダプタを単体で動作させるためのボードです。

エクスチェンジアダプタ:

エミュレーションアダプタを対象デバイスのパッケージに変換するボードです。

#### <span id="page-9-0"></span>1. 概説

本製品は、ルネサスエレクトロニクス製マイクロコンピュータ RH850/U2A 用のエミュレーションア ダプタです。別売のエクスチェンジアダプタと組み合わせて使用することにより、対象デバイスのエ ミュレーションをすることができます。

特徴:

・RH850/U2A 用のデバッグチップ(R7F702Z19AEDBG)を搭載しています。

- ・エミュレーションアダプタを添付のベースボードに接続することで、簡易評価ボードとして利用 できます。
- ・エミュレーションアダプタとエクスチェンジアダプタと組み合わせて使用することで、 ターゲットシステムに接続し、対象デバイスのエミュレーションが可能です。
- ・ルネサス製エミュレータ IE850A(型名:RTE0T0850AKCT00000J)をはじめとする Aurora トレース対 応のエミュレータを接続し、デバッグすることが可能です。
- ・添付の 34pin-14pin 変換コネクタを使用することによって、ルネサス製エミュレータ E2 (型名:RTE0T00020KCE00000R)をはじめとするオンチップデバッグエミュレータおよびフラッシュ プログラマに接続することが可能です。
- ・エミュレータを接続せずとも、スタンドアロン動作可能です。

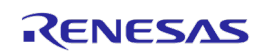

#### <span id="page-10-0"></span>1.1 梱包内容

本製品は、以下の基板および部品によって構成されます。開封されたときに、すべて揃っているかを確 認してください。

| 項目                                    |                     | 数量 |
|---------------------------------------|---------------------|----|
| エミュレーションアダプタ RTE7702200EAB00000J      |                     |    |
| ベースボード                                | RTE7702200EABBB000J |    |
| 34 ピン-14 ピン変換アダプタ RTE0T00020KCA30000J |                     |    |
| 電源供給ケーブル                              |                     |    |
| 取り外し用スティック                            |                     |    |
| ピンヘッダ用ジャンパ                            | (ベースボード JP18 用)     |    |

表 1-1 梱包内容

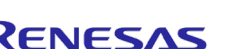

### <span id="page-11-0"></span>1.2 製品仕様

製品仕様を以下の表に示します。

#### 表 1-2 製品仕様

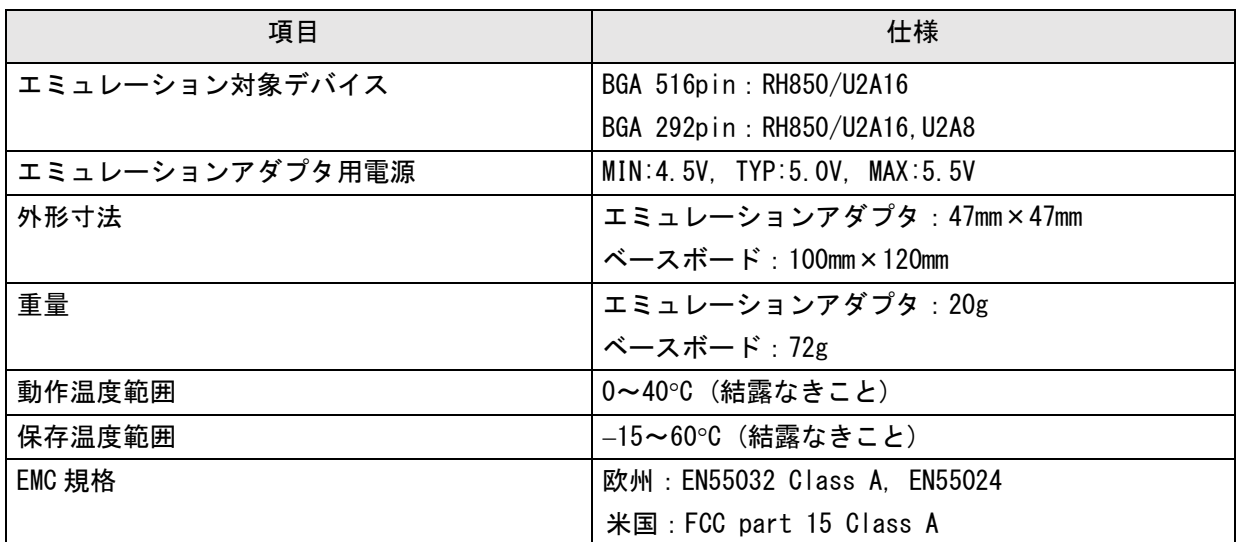

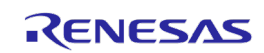

### <span id="page-12-0"></span>1.3 規制に関する情報

#### ●European Union regulatory notices

This product complies with the following EU Directives. (These directives are only valid in the European Union.)

CE Certifications:

This product complies with the following European EMC standards.

・EMC Directive (2014/30/EU)

EN 55032 Class A

**WARNING:** This is a Class A product. This equipment can cause radio frequency noise when used in the residential area. In such cases, the user/operator of the equipment may be required to take appropriate countermeasures under his responsibility.

EN 55024

#### Information for traceability:

・Authorised representative & Manufacturer Name: Renesas Electronics Corporation Address: TOYOSU FORESIA, 3-2-24, Toyosu, Koto-ku, Tokyo, 135-0061, Japan

・Person responsible for placing on the market

Name: Renesas Electronics Europe GmbH

Address: Arcadiastrasse 10, 40472 Dusseldorf, Germany

・Trademark and Type name

Trademark: Renesas Product name: RH850/U2A Emulation adapter + Base board Type name: RTE7702200EAB00000J

Environmental Compliance and Certifications:

・Waste Electrical and Electronic Equipment (WEEE) Directive 2012/19/EU

#### ●United States Regulatory notices on Electromagnetic compatibility

This product complies with the following EMC regulation. (This is only valid in the United States.)

#### FCC Certifications:

This equipment has been tested and found to comply with the limits for a Class A digital device, pursuant to Part 15 of the FCC Rules. These limits are designed to provide reasonable protection against harmful interference when the equipment is operated in a commercial environment. This equipment generates, uses, and can radiate radio frequency energy and, if not installed and used in accordance with the instruction manual, may cause harmful interference to radio communications. Operation of this equipment in a residential area is likely to cause harmful interference in which case the user will be required to correct the interference at his own expense.

This device complies with Part 15 of the FCC Rules. Operation is subject to the following two conditions: (1) this device may not cause harmful interference, and (2) this device must accept any interference received, including interference that may cause undesired operation.

**CAUTION:** Changes or modifications not expressly approved by the party responsible for compliance could void the user's authority to operate the equipment.

### <span id="page-13-0"></span>2. ハードウェアの名称と機能

この章では、各部の名称と機能について記述しています。実際のハードウェアと照らし合わせなが ら、ご確認していただくことで、万一破損が生じた場合などにおいても、未然に発見できるため、シ ステムへの影響を防止することもできます。

なお、[3](#page-28-0)章では、システム構成(用途)応じたハードウェア設定の一覧を示しています。

#### <span id="page-13-1"></span>2.1 エミュレーションアダプタ(RTE7702200EAB00000J)

エミュレーションアダプタはデバッグチップを搭載したエミュレーションボードです。エクスチェ ンジアダプタと組み合わせて使用することで、ターゲットシステムに接続できます。添付のベースボ ードと組み合わせて使用することで、簡易評価ボードとして利用できます。

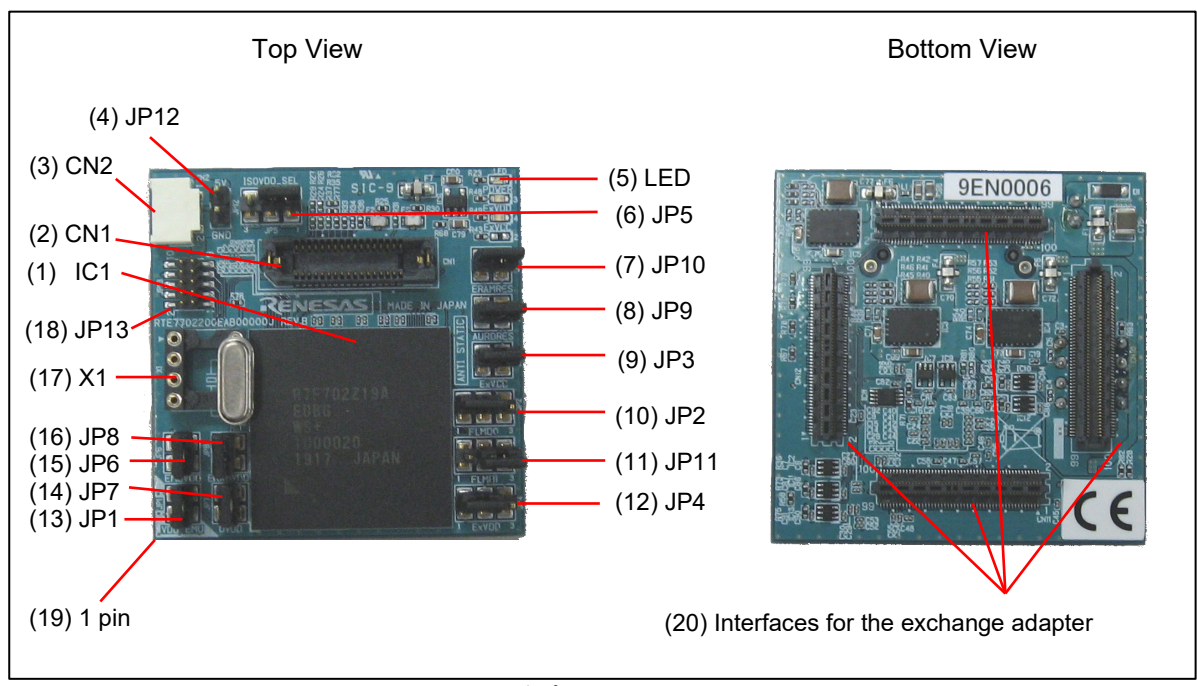

図 2-1 エミュレーションアダプタ(RTE7702200EAB00000J)各部の名称

(1)デバッグチップ : IC1

RH850/U2A の対象デバイスをエミュレーション可能なデバッグチップ(R7F702Z19AEDBG)です。

<span id="page-14-0"></span>(2)外部トレース用コネクタ : CN1

ルネサス製エミュレータ IE850A(型名:RTE0T0850AKCT00000J)をはじめとする Aurora トレース対 応エミュレータに接続するためのコネクタです。

このコネクタは、34 ピンの SAMTEC 社 ASP-137973-01 です。ピンアサインを以下に示します。 ご利用になるエミュレータのマニュアル等も確認し、エミュレータを接続してください。

| 信号名               | ピン番号  | ピン番号           | 信号名                     |
|-------------------|-------|----------------|-------------------------|
| GND               | Latch |                |                         |
| T0DP0             |       | $\overline{2}$ | TVCC (EOVCC)            |
| <b>TODNO</b>      | 3     | 4              | TCK/LPDCLK              |
| GND               | 5     | 6              | <b>TMS</b>              |
| TODP1             | 7     | 8              | TDI/LPDI                |
| TODN1             | 9     | 10             | TDO/LPDO                |
| GND               | 11    | 12             | TRST/LPDRST             |
| TODP2             | 13    | 14             | (FLMDO)<br><b>FPMDO</b> |
| TODN <sub>2</sub> | 15    | 16             | <b>EVTI</b>             |
| GND               | 17    | 18             | EVT <sub>0</sub>        |
| TODP3             | 19    | 20             | FPMD1<br>(FLMD1)        |
| TODN3             | 21    | 22             | <b>RESET</b>            |
| GND               | 23    | 24             | GND                     |
| <b>MSYNZ</b>      | 25    | 26             | <b>CICREFP</b>          |
| N. C.             | 27    | 28             | <b>CICREFN</b>          |
| GND               | 29    | 30             | <b>GND</b>              |
| N. C.             | 31    | 32             | DRDY/LPDCLKO            |
| N. C.             | 33    | 34             | RESOUT (P6_10)          |
| GND               | Latch |                | <b>GND</b>              |

表 2-1 外部トレースコネクタピンアサイン

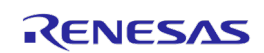

#### <span id="page-15-0"></span>(3)電源コネクタ: CN2

本製品に添付の電源供給ケーブルあるいは IE850A に添付の電源供給ケーブルを接続するための コネクタです。ベースボード接続時、および、ERAM や外部トレース(Aurora トレース)を利用す る場合は、必ず CN2 に電源供給ケーブルを接続し+5V を供給してください。

エミュレーションアダプタから電源供給ケーブルを抜く際は、電源供給ケーブル[のコネクタ:](#page-26-1) [CN1](#page-26-1) の両脇にあるロック解除用の爪を押しながら引き抜いてください。

$$
\sum_{\substack{\text{CND Z \text{ C.} \text{CND} \text{C.} \text{CND} \text{C.} \text{CND} \text{C.} \text{CND} \text{C.} \text{CND} \text{C.} \text{CND} \text{C.} \text{CND} \text{C.} \text{CND} \text{C.} \text{CND} \text{C.} \text{CND} \text{C.} \text{CND} \text{C.} \text{C.} \text
$$

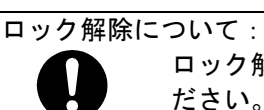

ロック解除用の爪を強く押すと爪がかけてしまうことがありますので、ご注意く ださい。

(4) 電源ピンヘッダ:JP12

CN2 から供給される +5V と GND を観測可能なピンヘッダです。

(5)ステータス LED

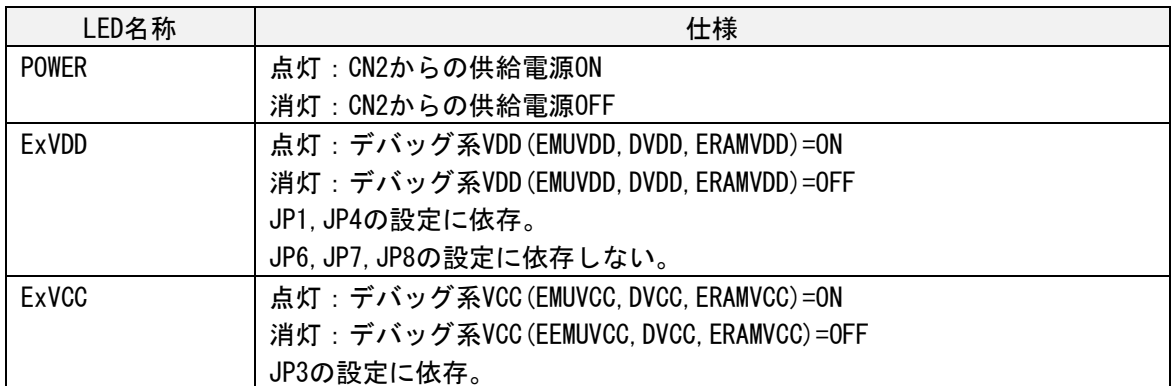

(6)ジャンパ : JP5 (ISOVDD\_SEL)

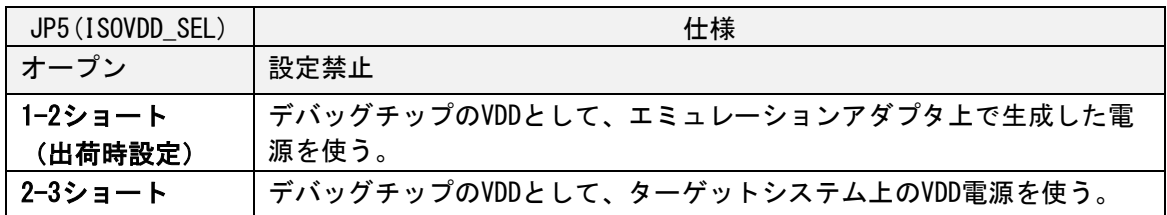

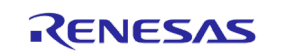

#### (7)ジャンパ : JP10 (ERAMRES)

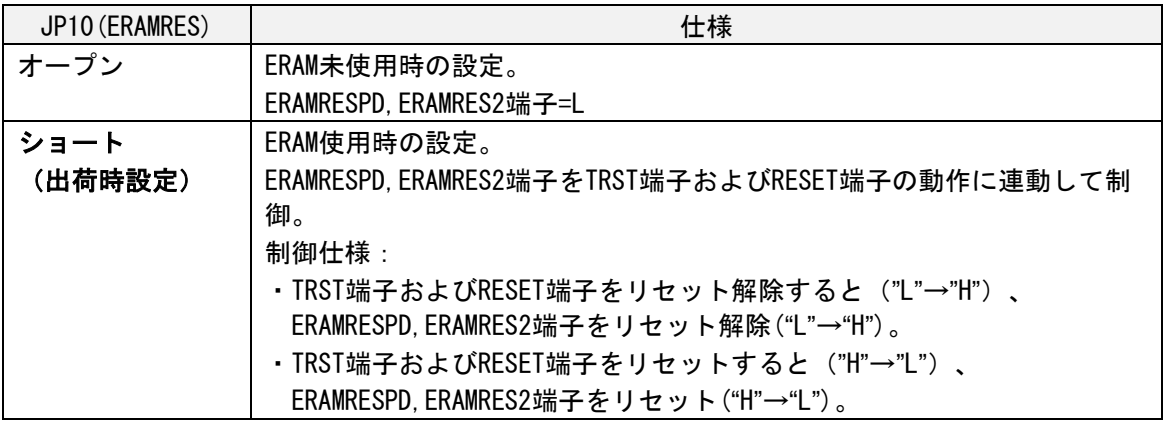

### (8)ジャンパ : JP9(AURORES)

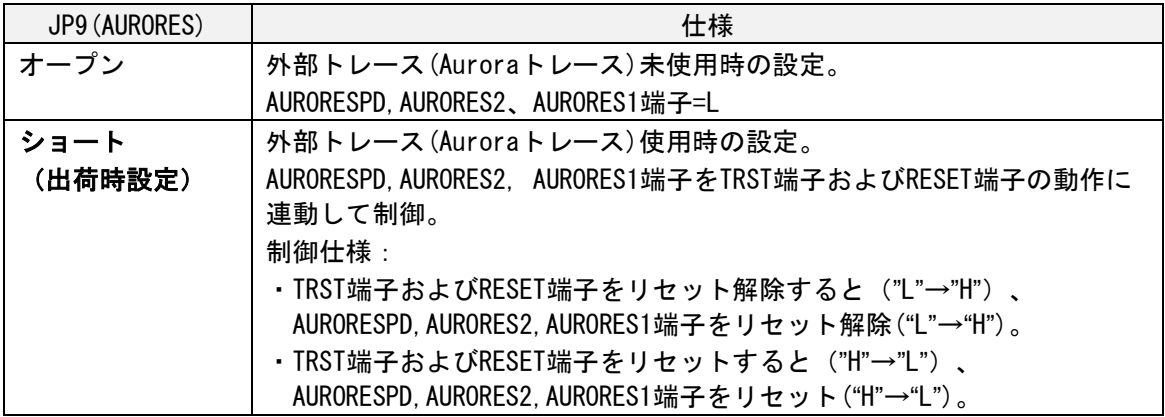

(9)ジャンパ : JP3(ExVCC)

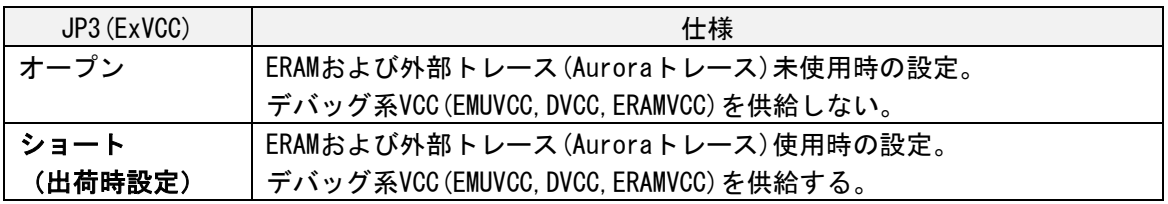

(10) ジャンパ : JP2(FLMD0)

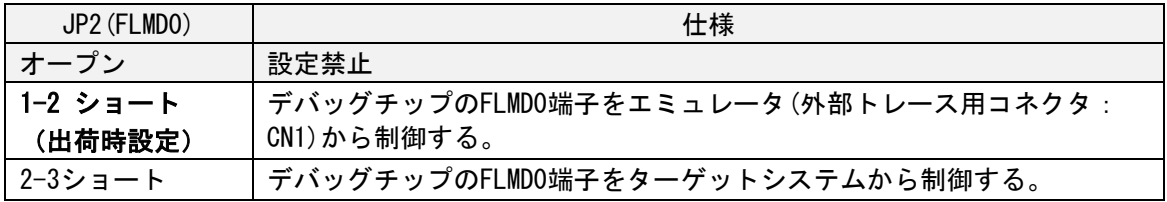

(11) ジャンパ : JP11(FLMD1)

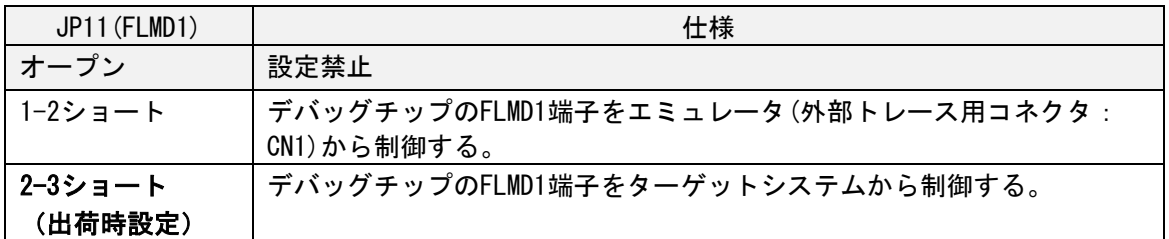

- (12) ジャンパ : JP4(ExVDD)
- (13) ジャンパ:JP1 (VDD\_EMU)

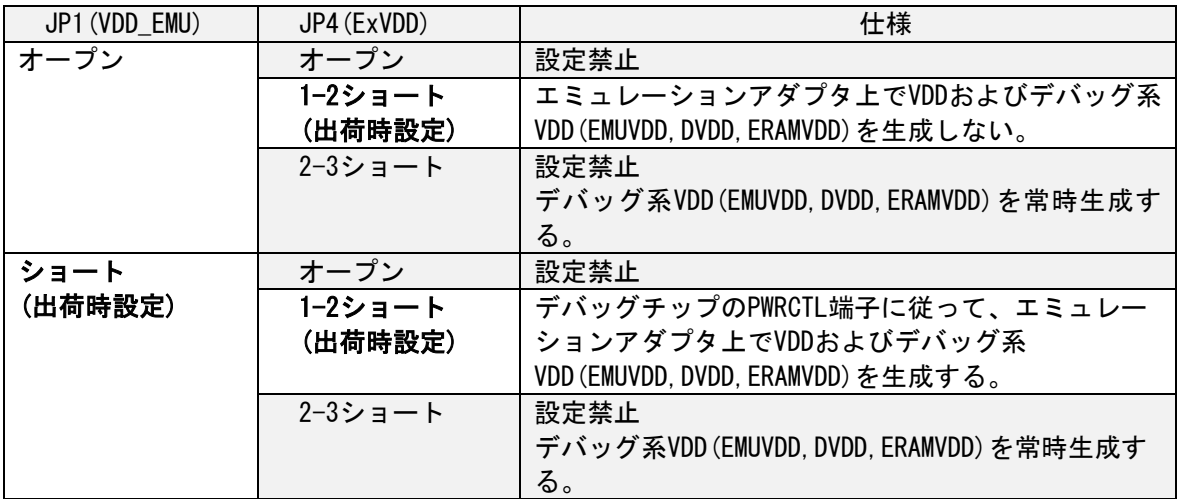

(14) ジャンパ : JP7 (DVDD)

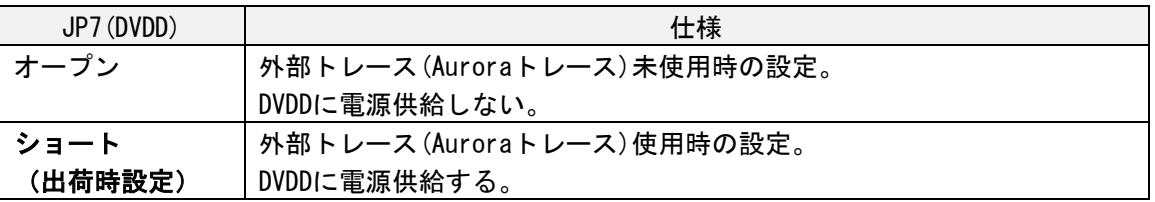

(15) ジャンパ : JP6 (EMUVDD)

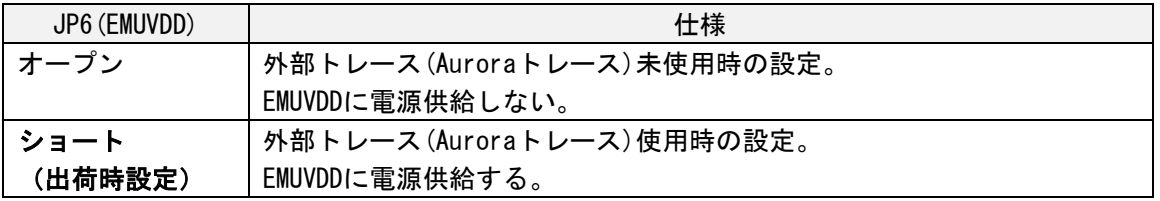

(16) ジャンパ : JP8 (ERAMVDD)

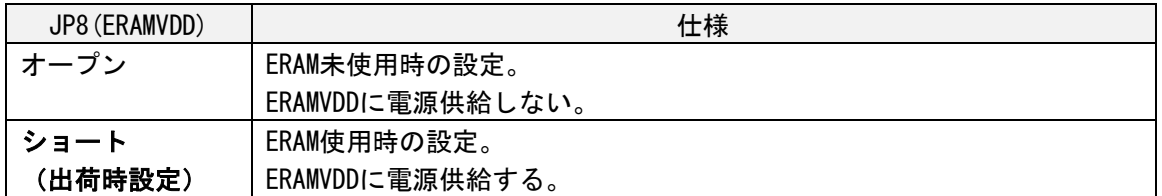

(17) クロックソケット: X1

メイン発振回路用のソケットです。出荷時は 40MHz の発振子を載せています。

発振特性を考慮し、ターゲットシステム上の発振回路ではなくエミュレーションアダプタの本ソ ケット上の発振回路を使用します。必要に応じて、ソケット上の水晶発振子(Xtal)を載せ替えて ください。水晶発振器(EXtal)を搭載することも可能です。クロックソケットと周辺回路を図 [2-2](#page-18-0) に示します。

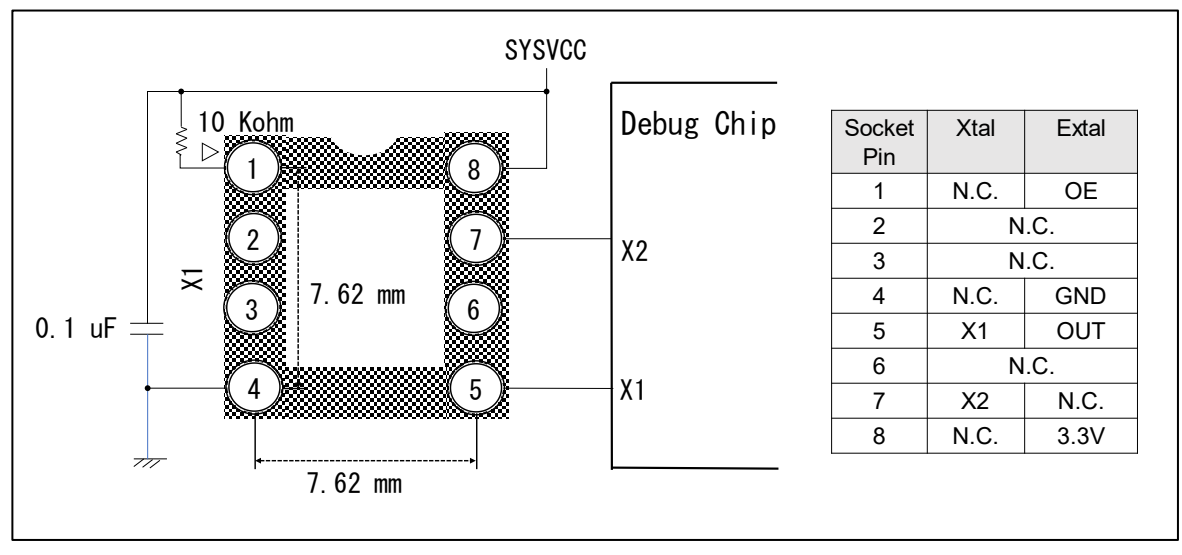

図 2-2 クロックソケットと周辺回路

<span id="page-18-0"></span>クロックソケットに水晶発振子を載せる場合は、出荷時に搭載の 40MHz の発振子の搭載状態と 同様に水晶発振子とクロックソケットの間に絶縁シートを挟んでください。

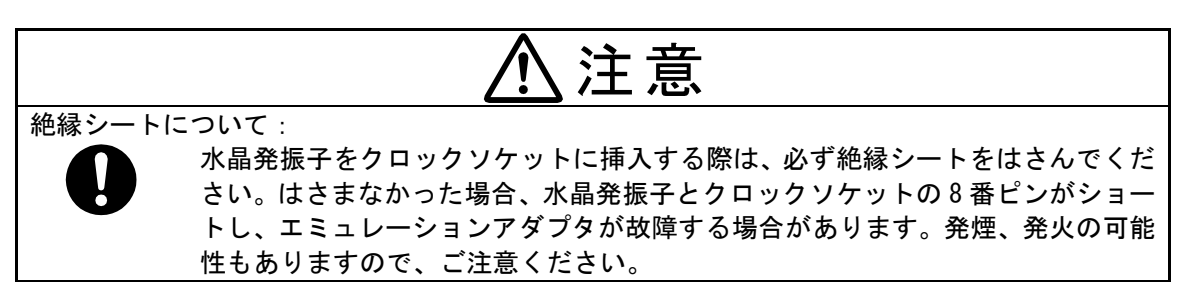

(18) ピンヘッダ : JP13

AUD-R 端子用のピンヘッダです。

(19) 1ピン位置合わせシルク

ターゲットシステム上のエミュレーション対象デバイスのフットパターンの1番ピンの位置を示 す目印です。

(20) エクスチェンジアダプタ I/F : CN10, CN11, CN12, CN13

エクスチェンジアダプタあるいはベースボードを接続するためのコネクタです。誤挿入防止のた め CN10 のみ異なる形状のコネクタを使用しています。

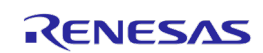

### <span id="page-20-0"></span>2.2 ベースボード (RTE7702200EABBB000J)

ベースボードはエミュレーションアダプタに対する簡易ターゲットシステムとして利用できます。 ボード上の CN1~CN8 にデバッグチップの各端子が出ており、簡易チェックができます。

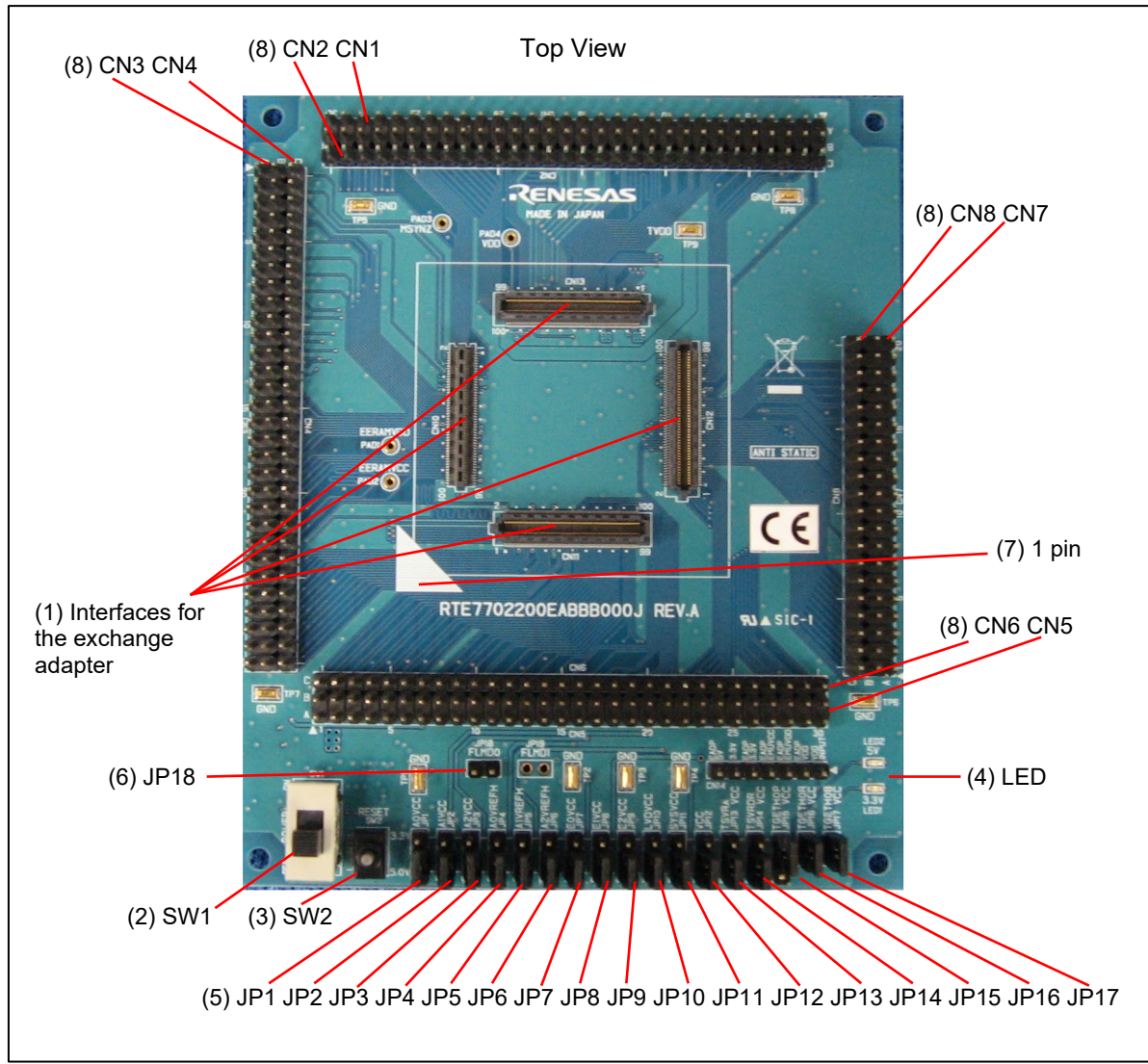

図 2-3 ベースボード(RTE7702200EABBB000J)各部の名称

(1) エクスチェンアダプタ I/F : CN10, CN11, CN12, CN13

エミュレーションアダプタと接続するためのコネクタです。誤挿入防止のため CN10 のみ異なる形 状のコネクタを使用しています。エミュレーションアダプタの CN10,CN11,CN12,CN13 と接続しま す。

### <span id="page-21-0"></span>(2)スイッチ : SW1 (POWER SW)

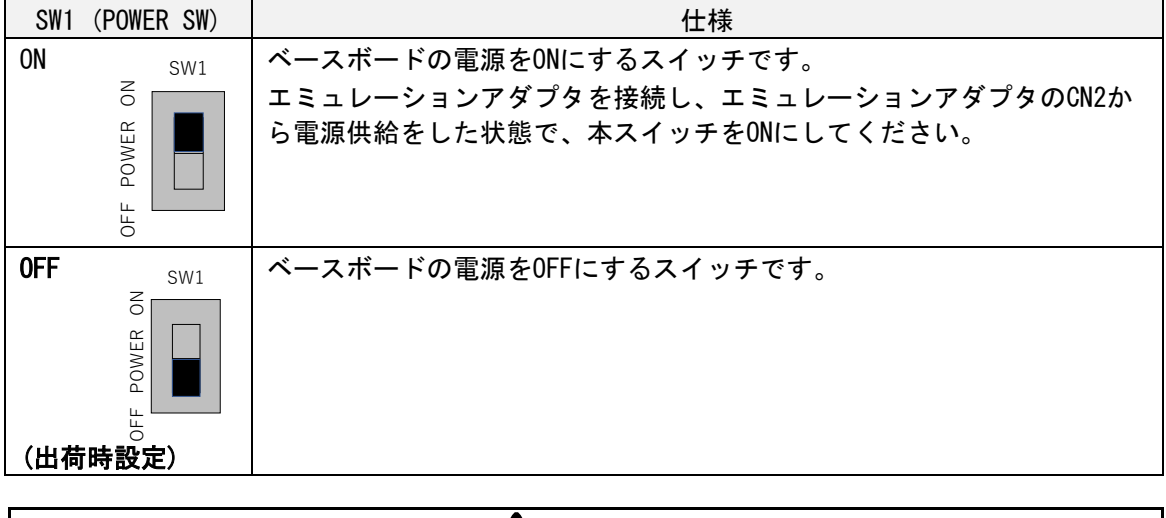

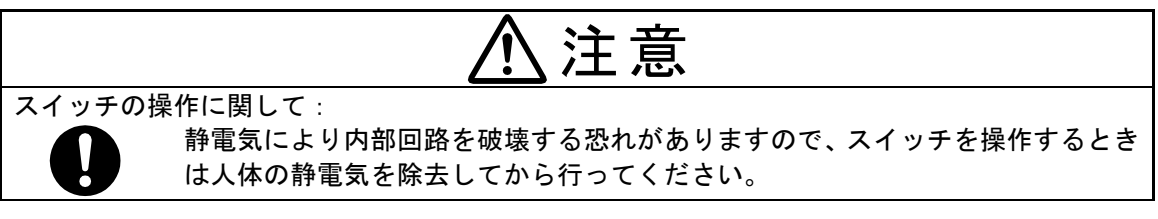

#### <span id="page-21-1"></span>(3)スイッチ : SW2(RESET SW)

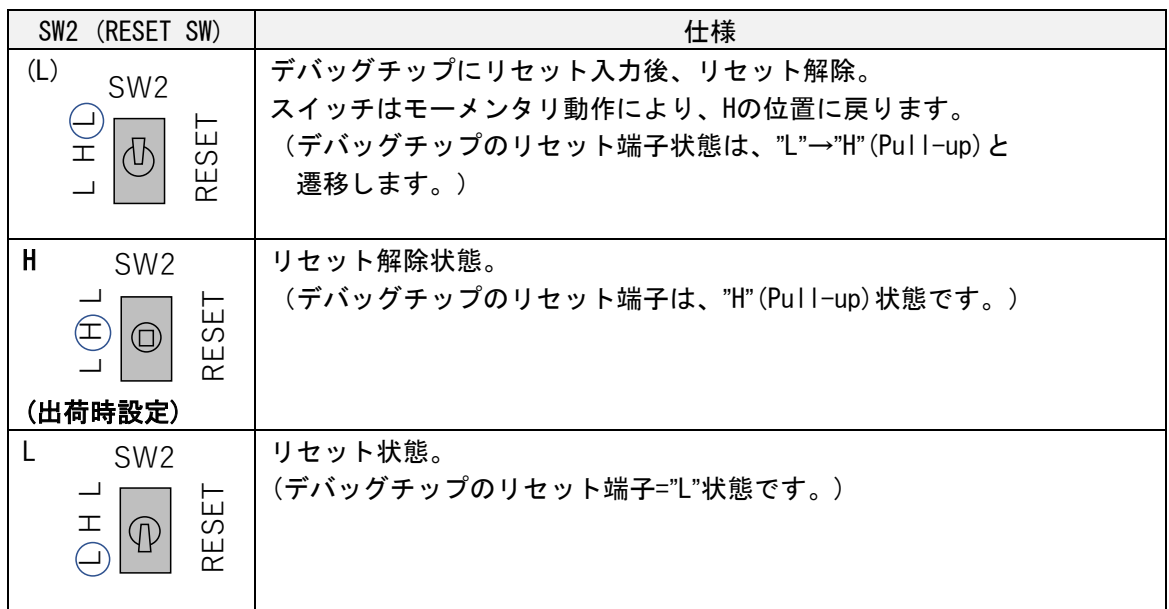

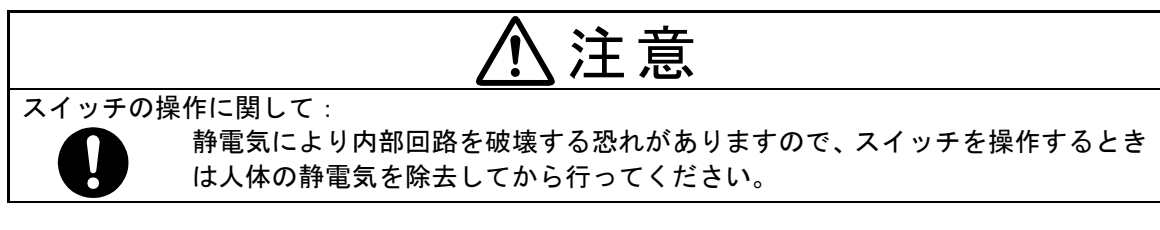

(4) ステータス LED : LED1 (3.3V), LED2(5V)

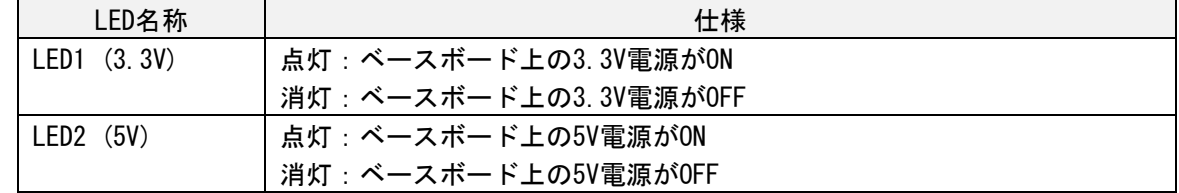

#### <span id="page-22-0"></span>(5)ジャンパ : JP1~JP17 (各電源の電圧選択)

各ジャンパの対象電源は以下の通りです。

| JP              | 対象電源              |
|-----------------|-------------------|
| JP1             | <b>AOVCC</b>      |
| JP <sub>2</sub> | A1VCC             |
| JP3             | A2VCC             |
| JP4             | <b>AOVREFH</b>    |
| JP5             | A1VREFH           |
| JP6             | A2VREFH           |
| JP7             | <b>EOVCC</b>      |
| JP8             | E1VCC             |
| JP9             | E2VCC             |
| <b>JP10</b>     | <b>LVDVCC</b>     |
| <b>JP11</b>     | <b>SYSVCC</b>     |
| <b>JP12</b>     | <b>VCC</b>        |
| <b>JP13</b>     | <b>TSVRAVCC</b>   |
| <b>JP14</b>     | <b>TSVRDRVCC</b>  |
| <b>JP15</b>     | <b>TGETHOPVCC</b> |
| <b>JP16</b>     | <b>TGETHORVCC</b> |
| <b>JP17</b>     | <b>TGETHOBVCC</b> |

各ジャンパの仕様は共通であり、以下の表のとおりです。

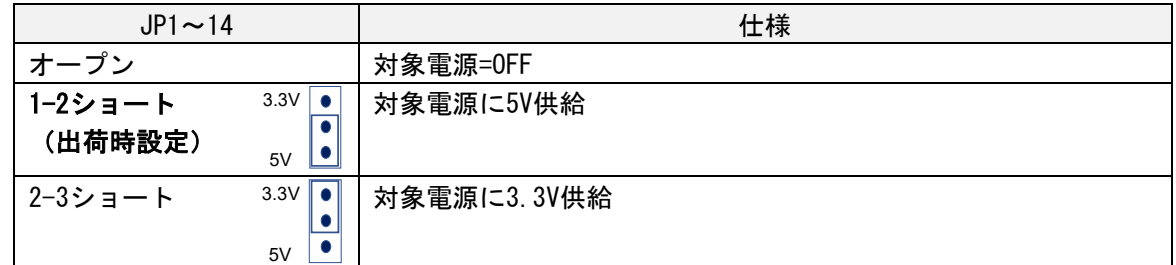

#### 各ジャンパの仕様は共通であり、以下の表のとおりです。

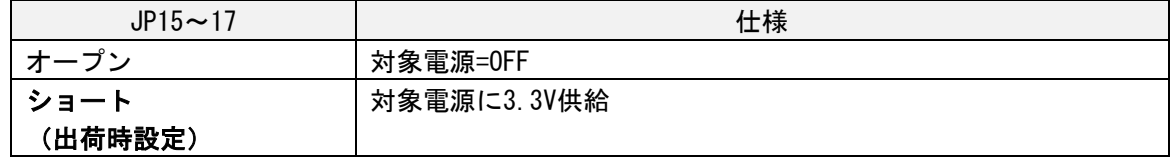

(6)ジャンパ : JP18 (FLMD0)

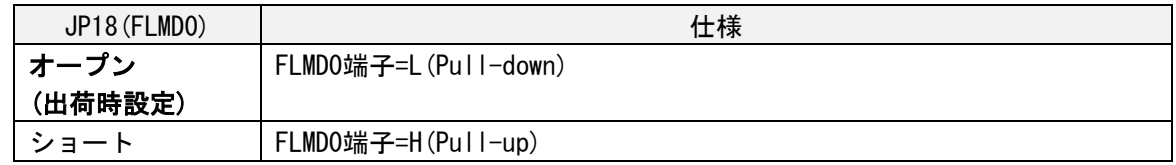

<span id="page-23-0"></span>(7)1ピン位置合わせシルク

エミュレーションアダプタを接続する際、エミュレーションアダプタの1ピン位置合わせシールと ベースボードの1ピン位置合わせシルクを同じ位置にして、接続します。

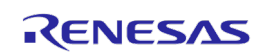

#### (8) 制御、観測用ピンヘッダ(CN1~CN8)

デバッグチップの各端子のピンヘッダに対する割り当てを以下の図に示します。

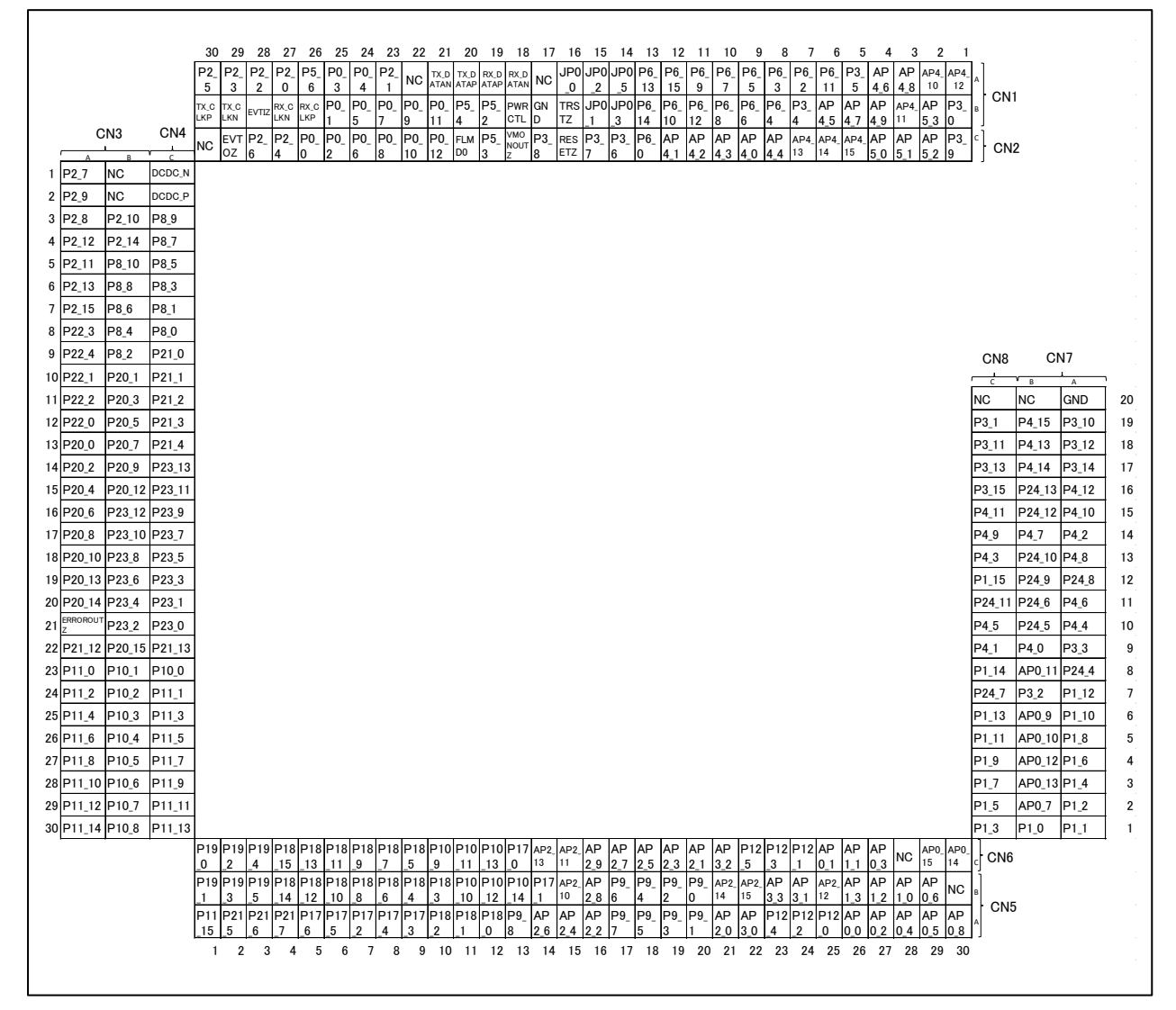

図 2-4 ピンヘッダのアサイン

#### <span id="page-25-0"></span>2.3 34 ピン-14 ピン変換アダプタ(RTE0T00020KCA30000J)

変換アダプタは、エミュレーションアダプタに対して、14pin コネクタをエミュレータコネクタとす るエミュレータを接続し、デバッグする際に必要なアダプタボードです。

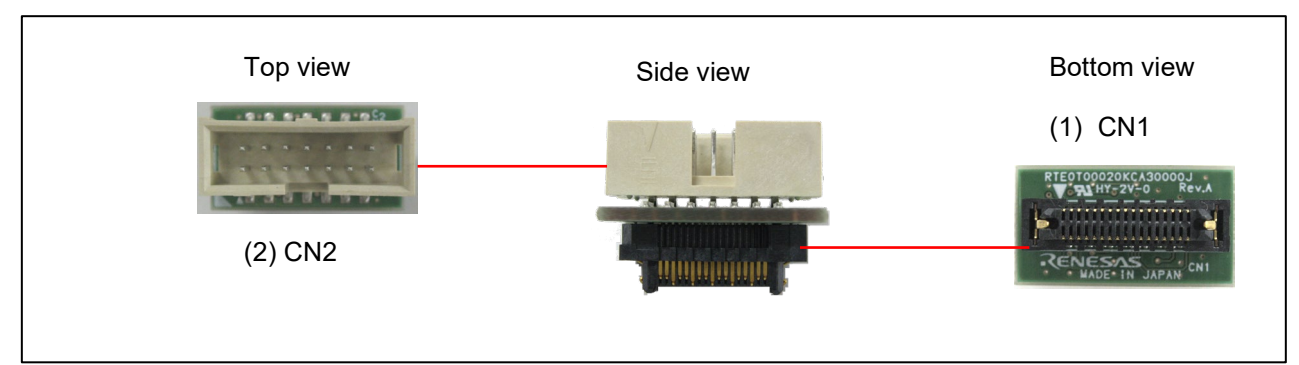

図 2-5 34 ピン-14 ピン変換アダプタ(RTE0T00020KCA30000J)各部の名称

(1)コネクタ: CN1 (34pin 側コネクタ)

エミュレーションアダプタの外部トレース用コネクタ CN1 に接続可能なコネクタです。

(2)コネクタ:CN2(14pin 側コネクタ)

RH850 用エミュレータコネクタとして定義している 14 ピンコネクタです。14 ピンコネクタをサポー トしているルネサス製エミュレータ E2 (型名: RTE0T00020KCE00000R)をはじめとするオンチップデ バッグエミュレータおよびフラッシュプログラマに接続可能です。

CN2 のピンアサインを以下に示します。ご利用になるエミュレータのマニュアル等も確認し、エミュ レータを接続してください。

| 信号名          | ピン番号 | ピン番号 | 信号名              |
|--------------|------|------|------------------|
| TCK/LPDCLK   |      |      | GND              |
| TRST         |      |      | FPMDO (FLMDO)    |
| TDO/LPDO     |      |      | FPMD1 (FLMD1)    |
| TDI/LPDIO    |      |      | TVDD (EOVCC)     |
| TMS          |      | 10   | EVT <sub>0</sub> |
| DRDY/LPDCLKO |      | 12   | GND              |
| <b>RESET</b> | 13   |      | GND              |

表 2-2 14 ピンコネクタ(CN2)ピンアサイン

#### <span id="page-26-0"></span>2.4 電源供給ケーブル

エミュレーションアダプタに電源供給するための電源供給ケーブルです(約 300mm)。

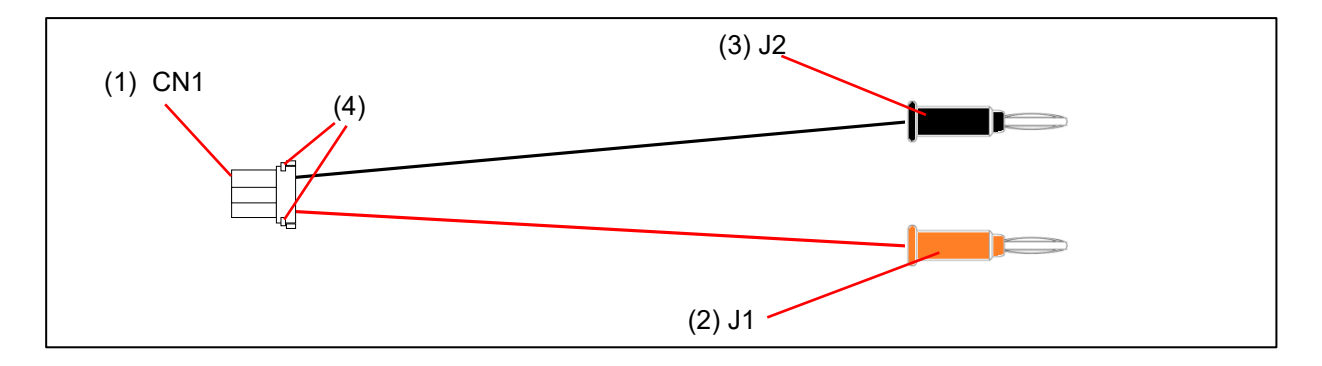

図 2-6 電源供給ケーブル各部の名称

<span id="page-26-1"></span>(1)コネクタ:CN1

エミュレーションアダプタの CN2 に接続するコネクタ(JST 社 LEAR-02V-S)です。

(2)電源ジャック:J1(赤)

安定化電源等から 5V を供給してください。

(3)電源ジャック:J2(黒)

GND に接続してください。

(4)ロック解除用爪

エミュレーションアダプタから電源供給ケーブルを抜く際は、電源供給ケーブル[のコネクタ:](#page-26-1)CN1 の 両脇にあるロック解除用の爪を押しながら引き抜いてください。

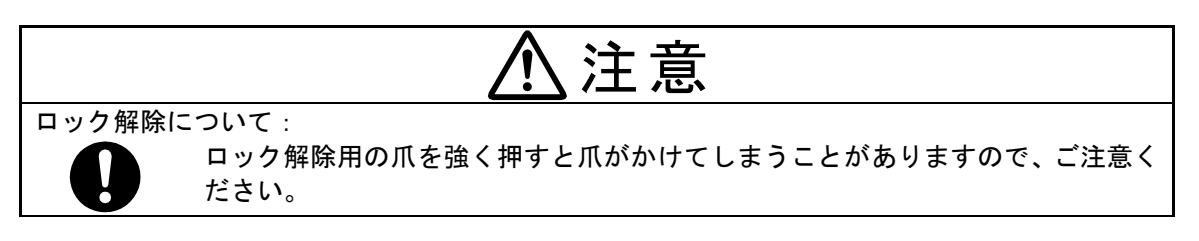

#### <span id="page-27-0"></span>2.5 取り外し用スティック

本製品に添付している取り外しスティックは、ベースボードやエクスチェンジアダプタからエミュ レーションアダプタを取り外すためのものです。

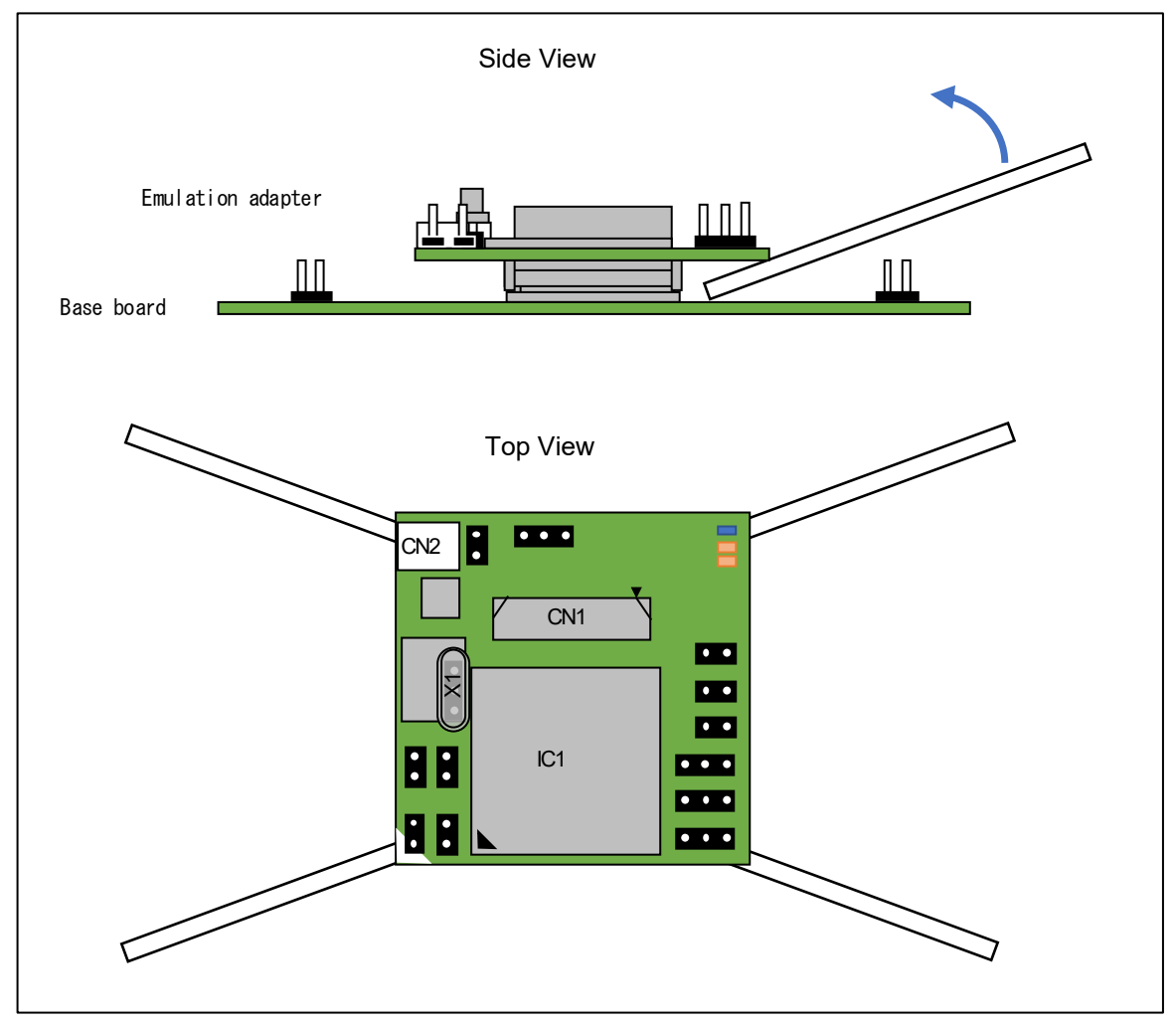

図 2-7 取り外し用スティック

エミュレーションアダプタをベースボードやエクスチェンジアダプタから取り外すためには、エミ ュレーションアダプタのコーナーにスティックを挿し込み、テコの原理でエミュレーションアダプタ を少しずつ引き上げてください。全ての 4 コーナーを同じように少しずつ引き上げて、エミュレーシ ョンアダプタを取り外します。

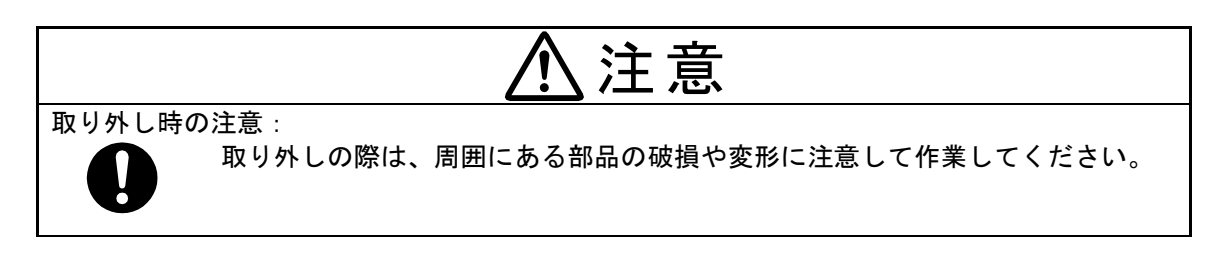

### <span id="page-28-0"></span>3. システム構成とセットアップ

本エミュレーションアダプタは、ご使用用途に応じて以下のシステム構成をとることができます。

・簡易評価ボードとして使用する場合 ([3.1](#page-28-1) 参照)

・エミュレーションボードとして使用する場合 [\(3.2](#page-33-0) 参照)

#### <span id="page-28-1"></span>3.1 簡易評価ボードとして使用する場合のシステム構成

エミュレーションアダプタをベースボードに接続し、簡易評価ボードとして使用する場合のシステ ム構成を以下に示します。エミュレータの接続は必須ではありません。

ベースボード上のピンヘッダを利用することで、対象デバイスの各端子の制御、観測が可能です。

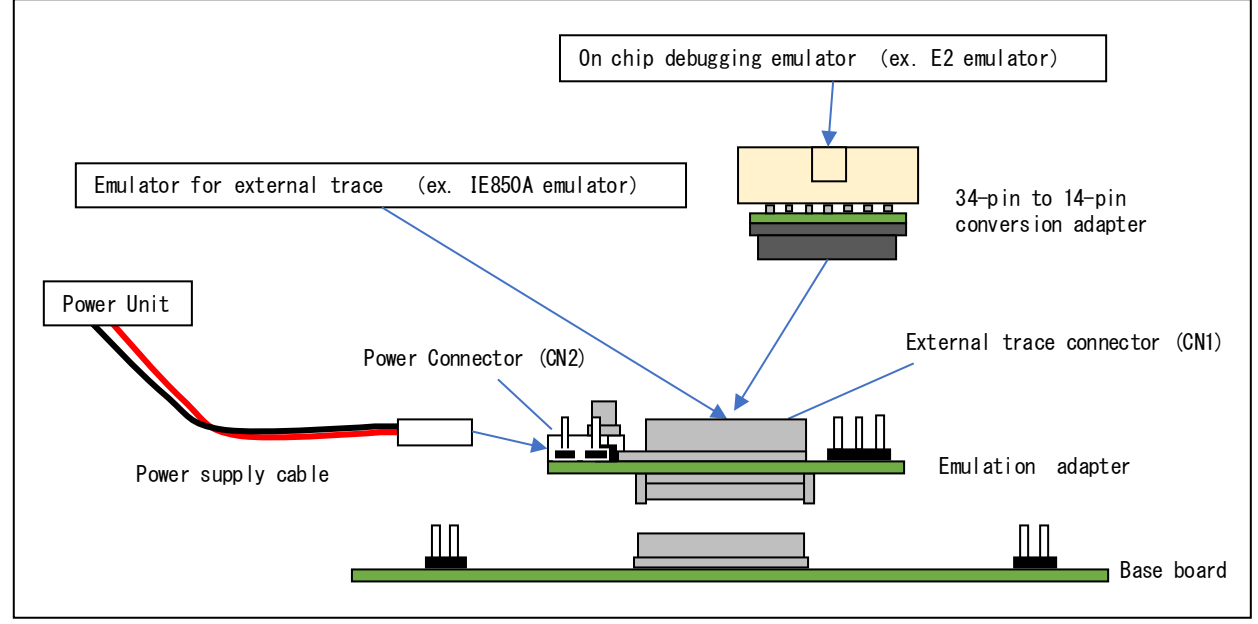

図 3-1 システム構成 (簡易評価ボード)

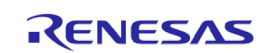

#### <span id="page-29-0"></span> $3.1.1$ 簡易評価ボードとして使用する場合の設定

本システム構成における推奨設定一覧を以下に示します。 設定項目の詳細は、[2](#page-13-0) 章を参照してくだ さい。

表 3-1 簡易評価ボードとして使用する場合の推奨設定(エミュレーションアダプタ)

| 設定項目                   | 設定                                   |
|------------------------|--------------------------------------|
| デバッグチップ:IC1            | オプションバイトを設定する必要があります。4.1参照           |
| 外部トレースコネクタ:CN1         | エミュレータ使用時:エミュレータのケーブルあるいは34ピン-14     |
|                        | ピン変換アダプタを接続します。                      |
|                        | エミュレータ未使用時:オープン                      |
| 電源コネクタ:CN2             | 添付の電源供給ケーブルから+5Vを供給します。              |
|                        | (IE850Aをご利用の場合は、IE850Aに添付の電源供給ケーブルから |
|                        | 電源供給することも可能です。)                      |
| クロックソケット:X1            | 発振子を搭載(出荷時は40MHzを搭載しています)。           |
|                        | Main OSCとして別の周波数あるいは水晶発振器で評価を実施したい   |
|                        | 場合は変更してください。                         |
| ジャンパ:JP5(ISOVDD_SEL)   | 1-2ショート (出荷時設定)                      |
| ジャンパ: JP10 (ERAMRES)   | ショート (出荷時設定)                         |
| ジャンパ: JP9 (AURORES)    | ショート (出荷時設定)                         |
| ジャンパ: JP3 (ExVCC)      | ショート (出荷時設定)                         |
| ジャンパ: JP2 (FLMDO)      | 1-2ショート (出荷時設定)                      |
| ジャンパ:JP11 (FLMD1)      | 2-3ショート (出荷時設定)                      |
| ジャンパ: JP4 (ExVDD)      | 1-2ショート (出荷時設定)                      |
| ジャンパ: JP1 (VDD_EMU)    | ショート (出荷時設定)                         |
| ジャンパ: JP7 (DVDD)       | ショート(出荷時設定)                          |
| ジャンパ:JP6 (EMUVDD)      | ショート (出荷時設定)                         |
| ジャンパ: JP8 (ERAMVDD)    | ショート (出荷時設定)                         |
| エクスチェンジアダプタI/F:        | ベースボードと接続します。                        |
| CN10, CN11, CN12, CN13 |                                      |

#### 表 3-2 簡易評価ボードとして使用する場合の推奨設定(ベースボード)

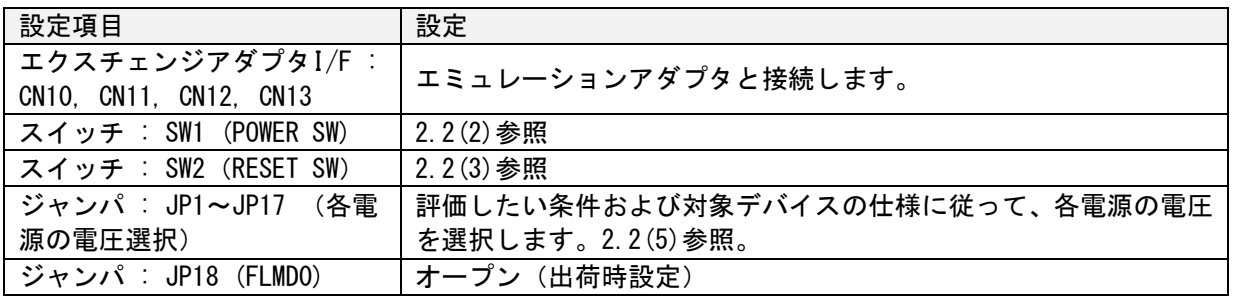

#### $3.1.2$ 簡易評価ボードとして使用する場合のセットアップ手順

簡易評価ボードとして使用する場合のセットアップ手順を示します。

(1)ボードの設定

[3.1.1](#page-29-0) に従って、エミュレーションアダプタとベースボードを設定します。このとき、ベースボード のスイッチ [: SW1 \(POWER SW\)](#page-21-0)は OFF[、スイッチ](#page-21-1) : SW2 (RESET SW) は"L"に設定してください。

#### (2)電源供給ケーブルの接続

エミュレーションアダプタ[の電源コネクタ](#page-15-0): CN2 に本製品に添付の電源供給ケーブルを接続し、安定 化電源等の電源装置と接続してください。このとき、電源はまだ ON にしないでください。

エミュレータとして、IE850A をご利用の場合は、IE850A に添付の電源供給ケーブルを接続し、電源 供給することも可能です。

(3)エミュレーションアダプタとベースボードの接続

エミュレーションアダプタとベースボード[の1ピン位置合わせシ](#page-23-0)ールとシルクが同じ向きになるよ うにして、2つのボードを接続します。

(4)エミュレータの接続(エミュレータ使用時のみ)

エミュレータを接続する際は、エミュレーションアダプタ上[の外部トレース用コネクタ](#page-14-0) : CN1 にエ ミュレータを接続します。外部トレース(Aurora トレース)に対応しているエミュレータ(IE850A 等)を 使用する際は、そのままエミュレータの接続ケーブルを接続します。14 ピンコネクタに対応している エミュレータ (E2 等) を接続する場合は、34 ピン 14 ピン変換アダプタを介して、エミュレータを接 続してください。

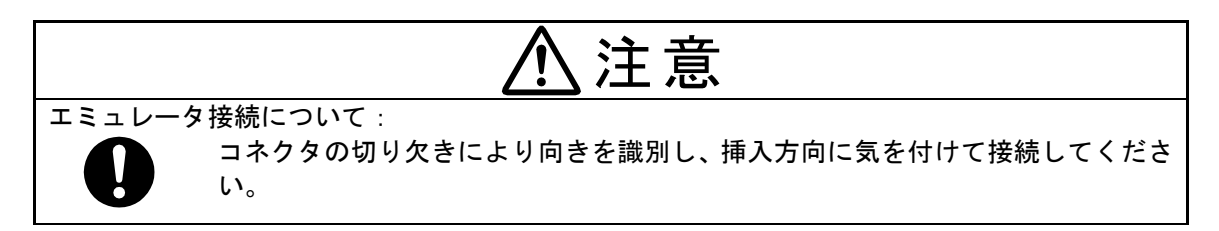

(5)エミュレータの電源 ON (エミュレータ使用時のみ)

エミュレータの電源を ON にします(詳しくは各エミュレータのマニュアルを参照してください)。

(6)エミュレーションアダプタ+ベースボードの電源 ON とリセット解除

エミュレーションアダプタ[の電源コネクタ](#page-15-0): CN2 に接続している電源装置より 5V を出力します。 IE850A を CN2 に接続している場合は、(5)のエミュレータの電源 ON により 5V が出力されます。

その後、ベースボードのスイッチ [: SW1 \(POWER SW\)](#page-21-0)を OFF から ON にし[、スイッチ](#page-21-1) : SW2(RESET SW[\)を](#page-21-1)"H"にします。

これにより、エミュレータ未接続時は、デバッグチップがプログラム実行を開始します。 エミュレータ接続時は、エミュレータの仕様に依存しますが、デバッガを起動し、デバッガ上でプロ グラム実行を開始するまでは、デバッグチップはリセット状態を維持します。

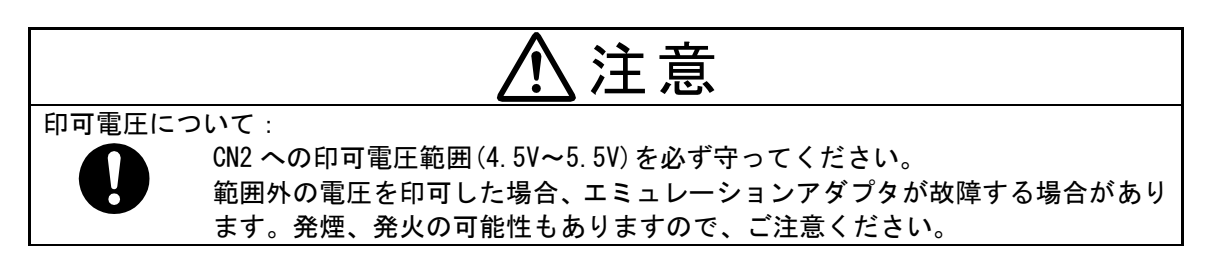

(7)デバッガの起動(エミュレータ使用時のみ)

デバッガを起動し、デバッグを開始します。初回起動時はエミュレーションしたい対象デバイスに 応じて、オプションバイト設定をする必要があります。

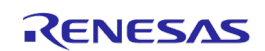

 $3.1.3$ 簡易評価ボードとして使用する場合の終了手順 簡易評価ボードとして使用する場合の終了手順を示します。

(1)デバッガの終了(エミュレータ使用時のみ)

デバッガを終了します。

(2)エミュレーションアダプタ+ベースボードの電源 OFF とリセット

ベースボード[のスイッチ](#page-21-1) : SW2(RESET SW)を"L"にします。ベースボードのスイッチ : SW1(POWER [SW\)](#page-21-0)を ON から OFF にします。エミュレーションアダプタ[の電源コネクタ](#page-15-0): CN2 に接続している電源装置 の出力も OFF にします。IE850A を CN2 に接続している場合は(3)のエミュレータ電源 OFF により、エミ ュレーションアダプタの電源+ベースボードの電源が OFF になります。

(3)エミュレータの電源 OFF(エミュレータ使用時のみ)

エミュレータの電源を OFF にします (詳しくは各エミュレータのマニュアルを参照してくださ い)。

以降は、必要に応じ実施してください。

- (4)エミュレータの取り外し(エミュレータ使用時のみ)
- エミュレーションアダプタからエミュレータを外します。
- (5) エミュレーションアダプタとベースボードの取り外し

エミュレーションアダプタをベースボードから外す場合は、2つのボードの間の四隅に本製品に添 付している取り外しスティックを差し込み、テコの原理でエミュレーションアダプタを少しずつ引き 上げてください。ボードの部品がはがれないよう挿入位置にご注意ください。詳細は、[2.5](#page-27-0) を参照して ください。

(6)電源供給ケーブルの取り外し

エミュレーションアダプタ[の電源コネクタ](#page-15-0): CN2 から電源供給ケーブルを外します。エミュレーショ ンアダプタから電源供給ケーブルを抜く際は、電源供給ケーブル[のコネクタ:](#page-26-1)CN1 の両脇にあるロック 解除用の爪を押しながら引き抜いてください。

注意 ロック解除について· ロック解除用の爪を強く押すと爪がかけてしまうことがありますので、ご注意く ださい。

<span id="page-33-0"></span>3.2 エミュレーションボードとして使用する場合のシステム構成

エミュレーションアダプタとエクスチェンジアダプタを接続し、ターゲットボードに接続する場合 のシステム構成を以下に示します(ベースボードは使用しません)。

エクスチェンジアダプタの仕様は「付録 A エクスチェンジアダプタ仕様」を参照してください。

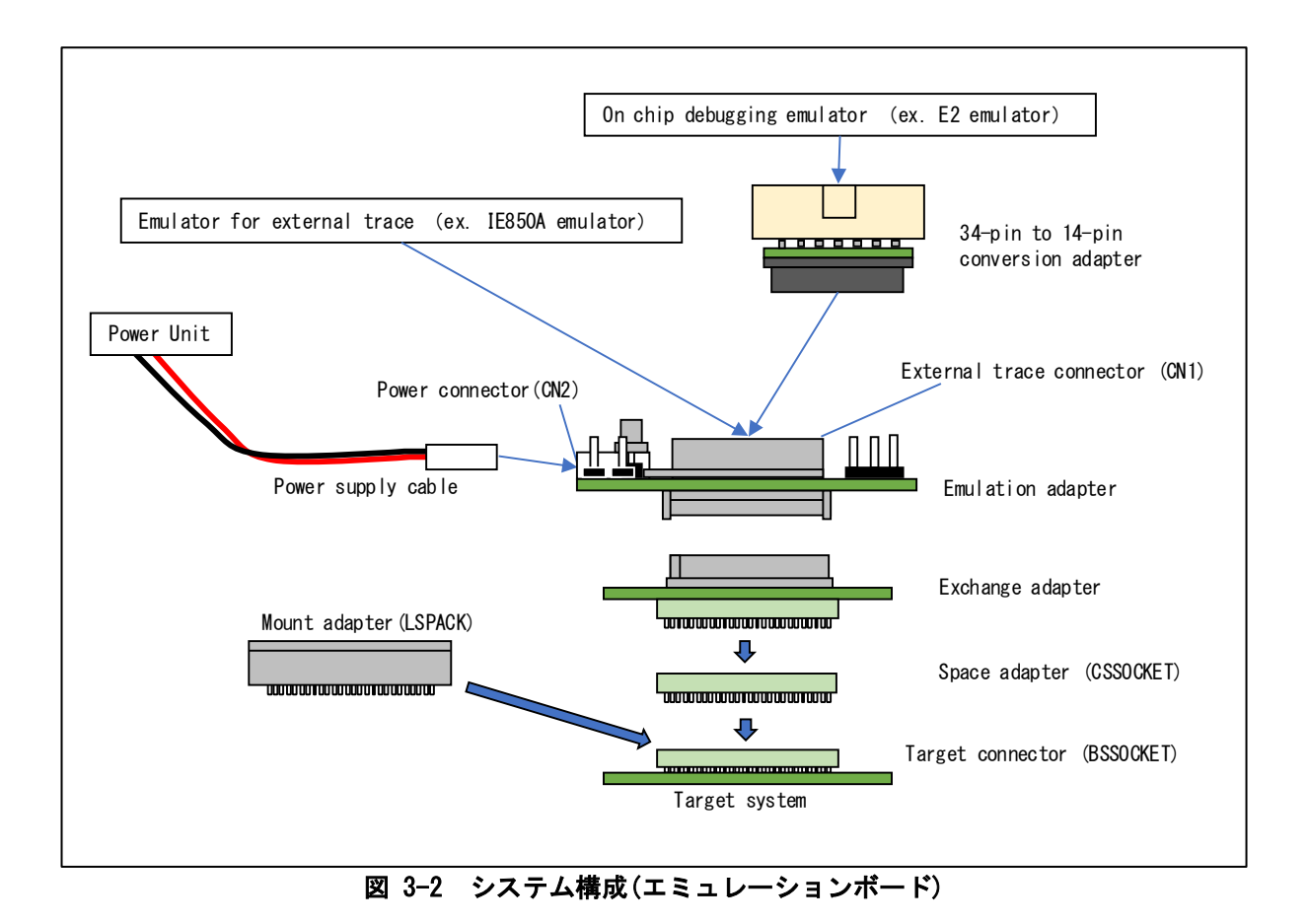

#### <span id="page-34-1"></span>エミュレーションボードとして使用する場合の設定  $3.2.1$

本システム構成におけるエミュレーションアダプタの推奨設定一覧を以下に示します。CN2 から電源 供給する場合の設定は表 [3-3](#page-34-0) を参照してください。CN2 から電源供給しない場合は、表 [3-4](#page-35-0) の設定に 従う必要があります。CN2 から電源供給しない構成をとる場合は、ERAM および外部トレース(Aurora ト レース)を使用することはできませんのでご注意ください。

表 3-3 CN2 から電源供給して、エミュレーションボードとして使用する場合の推奨設定

<span id="page-34-0"></span>

| 設定項目                   | 設定                                   |
|------------------------|--------------------------------------|
| デバッグチップ:IC1            | オプションバイトを設定する必要があります。4.1参照           |
| 外部トレースコネクタ:CN1         | エミュレータ使用時:エミュレータのケーブルあるいは34ピン-14     |
|                        | ピン変換アダプタを接続します。                      |
|                        | エミュレータ未使用時:オープン                      |
| 電源コネクタ:CN2             | 添付の電源供給ケーブルから+5Vを供給します。              |
|                        | (IE850Aをご利用の場合は、IE850Aに添付の電源供給ケーブルから |
|                        | 電源供給することも可能です。)                      |
| クロックソケット:X1            | 発振子を搭載(出荷時は40MHzを搭載しています)。           |
|                        | Main OSCとして別の周波数あるいは水晶発振器で評価を実施したい   |
|                        | 場合は変更してください。                         |
| ジャンパ:JP5(ISOVDD_SEL)   | 1-2ショート (出荷時設定)                      |
| ジャンパ: JP10 (ERAMRES)   | ショート (出荷時設定)                         |
| ジャンパ: JP9 (AURORES)    | ショート (出荷時設定)                         |
| ジャンパ:JP3(ExVCC)        | ショート (出荷時設定)                         |
| ジャンパ:JP2(FLMD0)        | 1-2ショート (出荷時設定)                      |
| ジャンパ:JP11(FLMD1)       | 2-3ショート (出荷時設定)                      |
| ジャンパ: JP4 (ExVDD)      | 1-2ショート (出荷時設定)                      |
| ジャンパ: JP1 (VDD_EMU)    | ショート (出荷時設定)                         |
| ジャンパ:JP7 (DVDD)        | ショート (出荷時設定)                         |
| ジャンパ: JP6 (EMUVDD)     | ショート (出荷時設定)                         |
| ジャンパ: JP8 (ERAMVDD)    | ショート (出荷時設定)                         |
| エクスチェンジアダプタI/F:        | ベースボードと接続します。                        |
| CN10, CN11, CN12, CN13 |                                      |

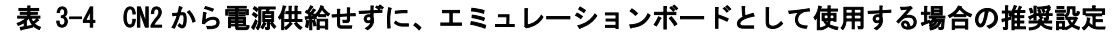

<span id="page-35-0"></span>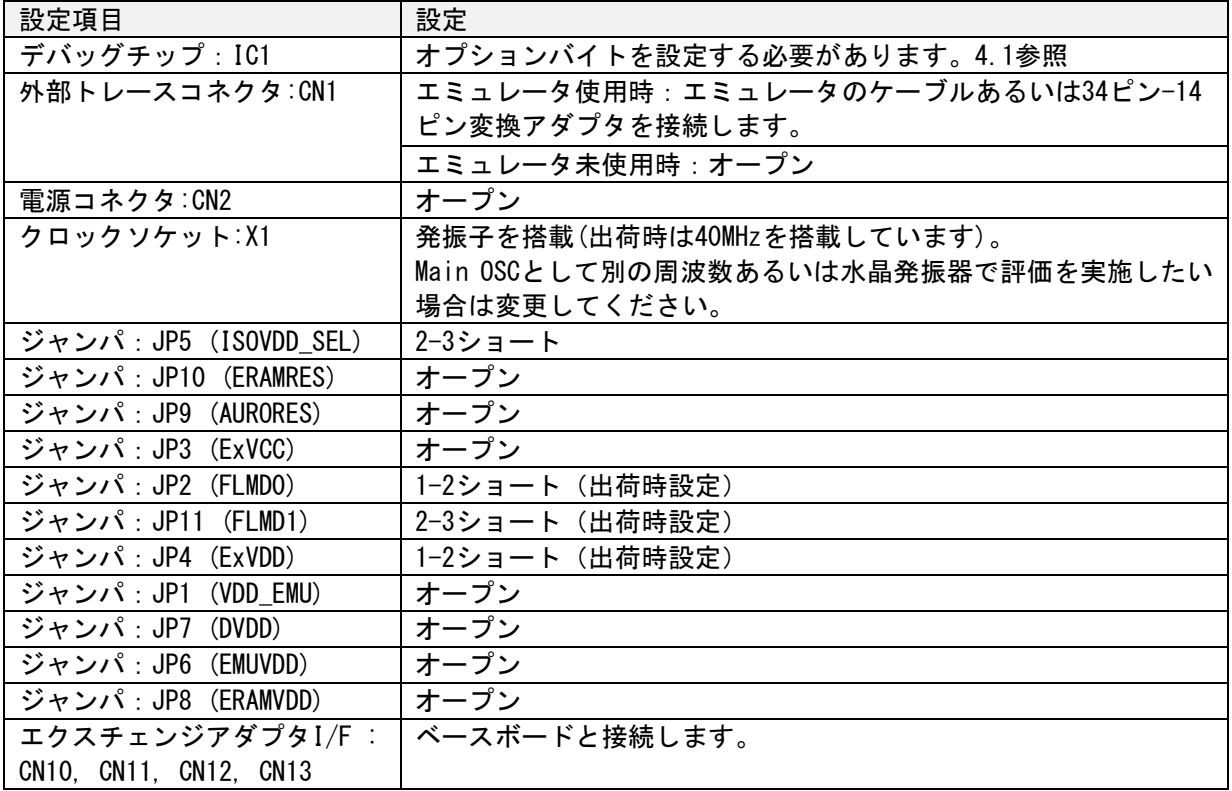

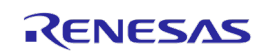

 $3.2.2$ エミュレーションボードとして使用する場合のセットアップ手順 エミュレーションボードとして使用する場合のセットアップ手順を示します。

#### (1)ボードの設定

[3.2.1](#page-34-1) に従って、エミュレーションアダプタを設定します。

(2)電源供給ケーブルの接続 (CN2 から電源供給する場合)

エミュレーションアダプタ[の電源コネクタ](#page-15-0): CN2 に本製品に添付の電源供給ケーブルを接続し、安定 化電源等の電源装置と接続してください。このとき、電源はまだ ON にしないでください。

エミュレータとして、IE850A をご利用の場合は、IE850A に添付の電源供給ケーブルを接続し、電源 供給することも可能です。

(3)エミュレーションアダプタとエクスチェンジアダプタの接続

エミュレーションアダプタとエクスチェンジアダプタの1ピン位置が同じ向きになるようにして、 2つのボードを接続します。

- (4)エクスチェンジアダプタとターゲットシステムの接続
	- あらかじめ、ターゲットシステムにおいて、対象デバイスのフットパターンにターゲットコネクタ (BSSOCKET)を実装しておく必要があります。
	- ターゲットシステムに実装しているターゲットコネクタにエクスチェンジアダプタを接続します。

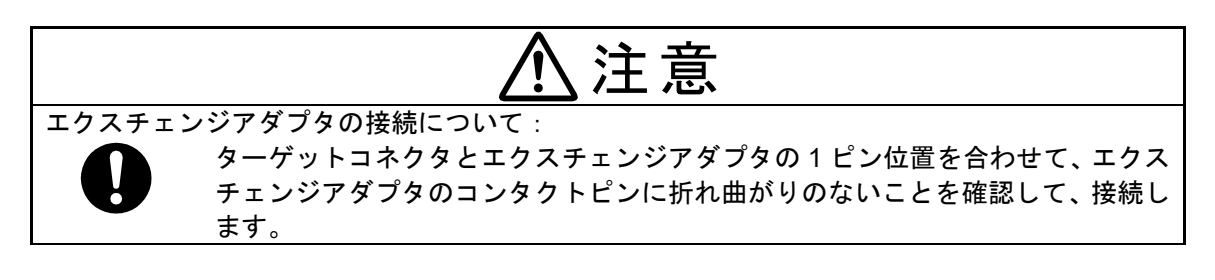

(5)エミュレータの接続(エミュレータ使用時のみ)

エミュレータを接続する際は、エミュレーションアダプタ上[の外部トレース用コネクタ](#page-14-0) : CN1 にエ ミュレータを接続します。外部トレース(Aurora トレース)に対応しているエミュレータ(IE850A 等)を 使用する際は、そのままエミュレータの接続ケーブルを接続します。14 ピンコネクタに対応している エミュレータ(E2 等)を接続する場合は、34 ピン 14 ピン変換アダプタを介して、エミュレータを接 続してください。

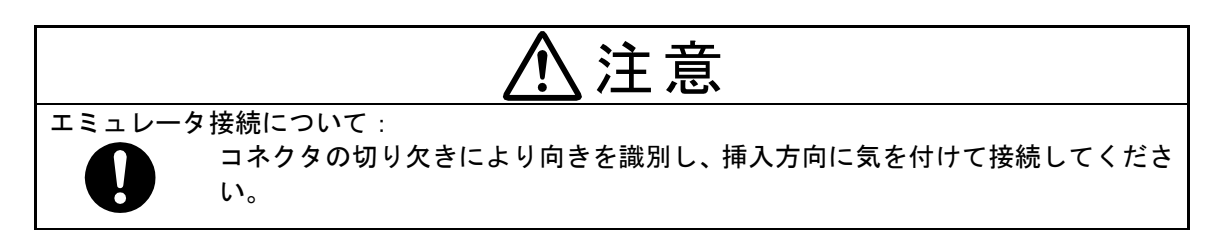

(6)エミュレータの電源 ON (エミュレータ使用時のみ)

エミュレータの電源を ON にします(詳しくは各エミュレータのマニュアルを参照してください)。

(7)エミュレーションアダプタの電源 ON

エミュレーションアダプタ[の電源コネクタ](#page-15-0): CN2 に接続している電源装置より 5V を出力します。 IE850A を CN2 に接続している場合は、(6)のエミュレータの電源 ON により 5V が出力されます。

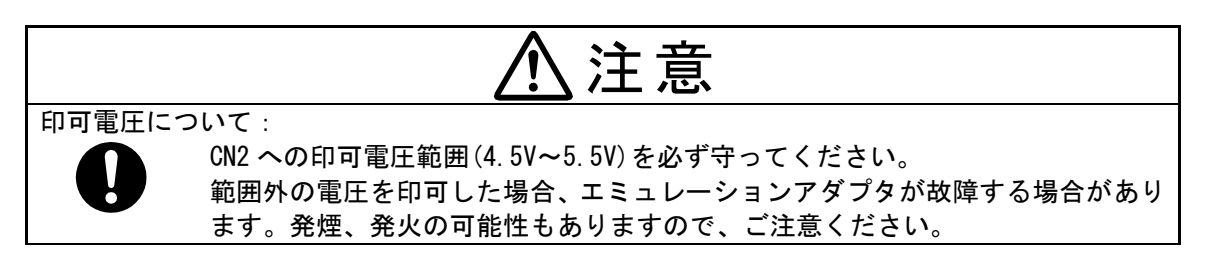

(8)ターゲットシステムの電源 ON

ターゲットシステムの電源を ON にします。

(9)デバッガの起動(エミュレータ使用時のみ)

デバッガを起動し、デバッグを開始します。初回起動時はエミュレーションしたい対象デバイスに 応じて、オプションバイト設定をする必要があります。

- エミュレーションボードとして使用する場合の終了手順  $3.2.3$ エミュレーションボードとして使用する場合の終了手順を示します。
- (1)デバッガの終了(エミュレータ使用時のみ)

デバッガを終了します。

(2)ターゲットシステムの電源 OFF

ターゲットシステムの電源を OFF にします。

(3)エミュレーションアダプタの電源 OFF

エミュレーションアダプタ[の電源コネクタ](#page-15-0): CN2 に接続している電源装置からの 5V の出力を停止し ます。IE850A を CN2 に接続している場合は(4)のエミュレータ電源 OFF により、エミュレーションアダ プタの電源が OFF になります。

(4)エミュレータの電源 OFF(エミュレータ使用時のみ)

エミュレータの電源を OFF にします(詳しくは各エミュレータのマニュアルを参照してくださ い)。

以降は、必要に応じ実施してください。

- (5)エミュレータの取り外し(エミュレータ使用時のみ) エミュレーションアダプタからエミュレータを外します。
- (6) エミュレーションアダプタとエクスチェンジアダプタの取り外し

エミュレーションアダプタをエクスチェンジアダプタから外す場合は、2つのボードの間の四隅に 本製品に添付している取り外しスティックを差し込み、テコの原理でエミュレーションアダプタを少 しずつ引き上げてください。ボードの部品がはがれないよう挿入位置にご注意ください。詳細は、[2.5](#page-27-0) を参照してください。

(7) エクスチェンジアダプタとターゲットシステムの取り外し

ターゲットシステムからエクスチェンジアダプタを取り外します。 詳細は、「付録 A エクスチェンジアダプタ仕様」を参照してください。 (8)電源供給ケーブルの取り外し(CN2 から電源供給する場合)

エミュレーションアダプタ[の電源コネクタ](#page-15-0): CN2 から電源供給ケーブルを外します。エミュレーショ ンアダプタから電源供給ケーブルを抜く際は、電源供給ケーブル[のコネクタ:](#page-26-1)CN1 の両脇にあるロック 解除用の爪を押しながら引き抜いてください。

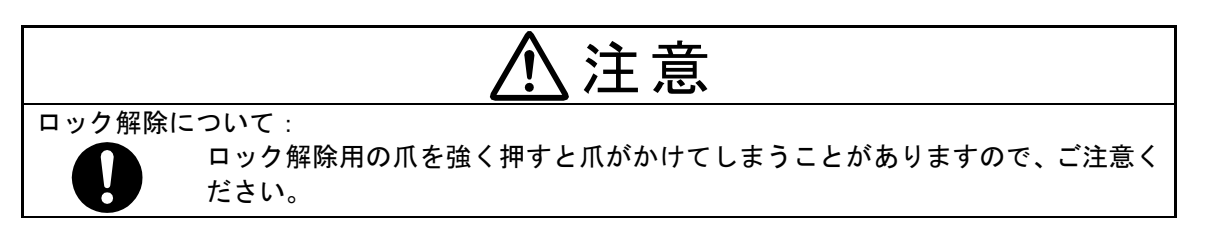

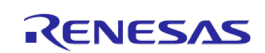

#### <span id="page-40-0"></span>4. 注意事項

#### <span id="page-40-1"></span>4.1 オプションバイト設定

エミュレーションアダプタに実装されているデバッグチップのオプションバイトの仕様は、対象デ バイスのオプションバイト仕様と基本的に同じですが、出荷時設定等が異なる場合があります。 対象デバイスのユーザーズマニュアルに従って、デバッガやフラッシュプログラマを使用し、デバッ グチップのオプションバイトに適切な値を設定してください。

特に以下のオプションバイトについては、エミュレーション対象デバイスに応じて、適切に設定す る必要があります。

#### $4.1.1$ OPBT9 (EVA\_PRD\_EMU)

OPBT9[0] (EVA PRD EMU)ビットは、エミュレーション対象に応じて設定する必要があります。 OPBT9[0]=0 :U2A8 モードエミュレーション OPBT9[0]=1 : U2A16 モードエミュレーション (出荷時設定)

なお、U2A6,U2A8,U2A16 のエミュレーションの切り替えをする際は、エクスチェンジアダプタ (RTE7702300CBG292T000J)のスイッチも設定する必要があります。

#### $4.1.2$ OPBT3 (PEx\_DISABLE)

OPBT3 によって有効にする CPU を定義します。デバッグチップは 4 個の CPU を搭載していますので、 エミュレーション対象デバイスの CPU 搭載数に応じて、OPBT3 の設定により、不要な CPU を無効化 (PEx\_DISABLE ビットを 1 に設定)してください。

#### $4.1.3$ OPBT16 (SVRENABLE)

JP5 を 1-2 ショート (出荷時設定)とし、エミュレーションアダプタ上の電源 IC によって生成した VDD をデバッグチップ用に供給する場合は、OPBT16[31] (SVRENABLE)を 0 に設定し、SVR を無効にする 必要があります。

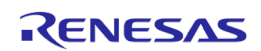

#### <span id="page-41-0"></span>4.2 実デバイスとの違い

#### $4.2.1$ 消費電流

エミュレーションアダプタ使用時の消費電流は、実デバイスとは異なる場合があります。そのた め、量産投入前の最終評価では、実デバイスを使用して評価し、お客様の責任において適用可否を判 断してください。

#### $4.2.2$ 発振回路

エミュレーションアダプタはターゲットシステム上の発振回路によるクロック入力をサポートして いません。メインクロックとしてはエミュレーションアダプタ上のメインクロック発振回路を使いま す。

なお、ターゲットシステムの最終評価は、実デバイスを実装し、ターゲットシステム上の発振回路 を使用して確認してください。

#### $4.2.3$ 各電源について

エミュレーションアダプタに搭載しているデバッグチップは、基本的にターゲットシステムの電源 で動作しますが、以下の電源については異なりますので、ご注意ください。

・EMUVDD,DVDD,ERAMVDD,EMUVCC,DVCC,EMUVCC は、エミュレーションアダプタ上で生成しています。 ・VDD は、エミュレーションアダプタ上の JP5 の設定により、エミュレーションアダプタ上で 生成した電源を使用するか、ターゲットシステムの電源を使用するか選択可能です。 なお、ターゲットシステムの電源を使う場合は、電圧降下にご注意ください。

#### $4.2.4$ 各電源の VSS 端子について

AxVSS, SVRAVSS, SVRDRVSS, VSS はエミュレーションアダプタ内部で共通 GND に接続しています。

#### $4.2.5$ AWOVCL, GETH0VCL 端子について

安定化容量接続端子(AWOVCL, GETH0VCL)の安定化容量は、エミュレーションアダプタ上に実装され ています。これらの端子はターゲットシステムに接続されていません。

#### $4.2.6$ A/D コンバータについて

A/D コンバータは、デバッグチップとターゲットシステムの間にエクスチェンジアダプタなどが存在 するため実デバイスとは結果が異なる場合があります。

4.2.7 SVR のエミュレーションについて

エミュレーションアダプタには電源 IC を搭載しており、これによりデバッグチップ用の VDD を生成 しています。

ユーザシステム上の SVR 回路により生成した VDD をデバッグチップに供給したい場合は、ジャンパ JP5 を 2-3 ショートに設定してください。DCDC P 信号と DCDC N 信号は、エクスチェンジアダプタを経 由するため、実デバイスを接続している場合と特性が異なり、SVR パラメータの見直しが必要な場合 や、SVR が正常動作しない場合があります。

#### 4.2.8 Ethernet AVB(SGMII)のエミュレーションについて

エミュレーションアダプタ上のデバッグチップは、SGMII(Serial Gigabit Media Independent Interface)のエミュレーションができません。

#### P3\_8 端子の電源について 4.2.9

デバッグチップにおける P3\_8 端子の電源は SGMII 使用時/未使用時にかかわらず GETH0RVCC になり ます。ベースボードと組み合わせて使用する際は、P3\_8 端子の電源は、ベースボード上のジャンパ設 定(TGETH0RVCC)により決まります。

#### <span id="page-42-0"></span>4.3 デバッグ時の注意

#### $4.3.1$ C&R 認証の有効化

エミュレーションアダプタ上のデバッグチップの ICU-M が有効な状態で、C&R 認証に失敗するプログ ラムの状態のままデバッグチップの C&R 認証を有効にしてしまうと、デバッガを起動することができ なくなり C&R 認証を無効化することができなくなりますのでご注意ください。

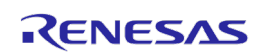

### <span id="page-43-0"></span>5. ターゲットインタフェースの特性

ターゲットインタフェースは、機能面ではあたかも実際のデバイスが接続されているような動作を しますが、特性面では実際のデバイスと異なる場合があります。本製品の等価回路を以下に示しま す。

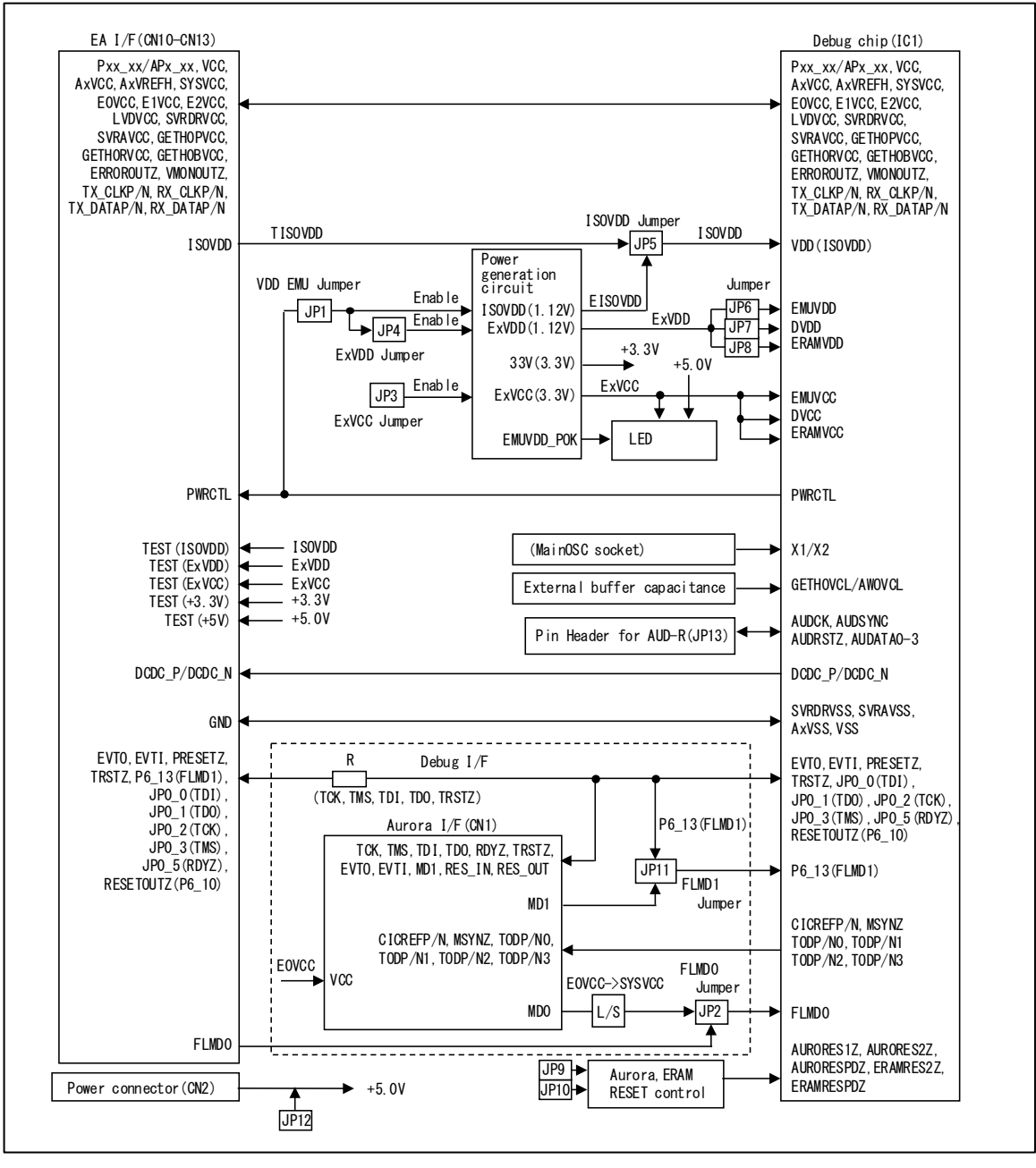

図 5-1 エミュレーションアダプタ等価回路

#### <span id="page-44-0"></span>6. 保守と保証

この章では、本製品(エミュレーションアダプタ)の保守方法と保証内容、修理規定と修理の依頼 方法を説明しています。エクスチェンジアダプタおよびソケット製品に関する内容は、本書の「付録 A エクスチェンジアダプタ」をご確認ください。

#### <span id="page-44-1"></span>6.1 ユーザ登録

ルネサスエレクトロニクスでは、ツール製品をご購入されたお客様にユーザ登録をお願いしていま す。ご登録いただくと、新製品のリリース、バージョンアップ、使用上の注意事項などをまとめたツ ールニュースを電子メールで受け取ることができます。

詳しくは、下記の「ツール製品のユーザ登録のご案内」をご覧ください。 [ツール製品のユーザ登録のご案内] <http://tool-support.renesas.com/autoupdate/support/jpn/registration/index.html>

新規ユーザ登録は、下記の My Renesas からご登録をお願いします。

[My Renesas]

<https://www.renesas.com/myrenesas>

ご登録いただいた内容は、アフターサービスの情報としてのみ利用させていただきます。

#### <span id="page-44-2"></span>6.2 保守

- (1) 本製品に埃や汚れが付着した場合は、乾いた柔らかい布で拭いてください。シンナーなどの 溶剤を使用しないでください。塗料が剥げるおそれがあります。
- (2) 本製品を長期間使用しないときは、電源やホストマシン、ターゲットシステムとの接続を取 り外して、保管してください。

#### <span id="page-44-3"></span>6.3 保証内容

- (1) 本製品の保証期間は、ご購入後1年間となっております。 取り扱い説明書に基づいた正常なご使用状態のもとで、本製品が万一故障・損傷した場合は、 無償修理または無償交換いたします。
- (2) 保証期間内でも次の項目で、本製品が故障・損傷した場合は、有償修理または有償交換となり ます。
	- a)本製品の誤用、濫用または、その他異常な条件下でのご使用により生じた故障・損傷。
	- b)ご購入後の輸送、移動時の落下等、お取り扱いが不適当であったために生じた故障・損傷。
	- c)接続している他の機器に起因して本製品に生じた故障・損傷。
	- d)火災、地震、落雷、水害、その他天災地変、異常電圧等による故障・損傷。
	- e)弊社以外による改造、修理、調整または、その他の行為にて生じた故障・損傷。
- (3) 消耗品(ソケット、アダプタ等)は修理対象には含みません。

修理を依頼される際は、ご購入された販売元の担当者へご連絡ください。 なお、レンタル中の製品は、レンタル会社または、貸し主とご相談ください。

- <span id="page-45-0"></span>6.4 修理規定
	- (1) 有償修理 ご購入後 1 年を越えて修理依頼される場合は、有償修理となります。
	- (2) 修理をお断りする場合

次の項目に該当する場合は、修理ではなく、ユニット交換または、新規購入いただく場合があ ります。

- ・機構部分の故障、破損
- ・塗装、メッキ部分の傷、剥がれ、錆
- ・樹脂部分の傷、割れなど
- ・使用上の誤り、不当な修理、改造による故障、破損
- ・電源ショートや過電圧、過電流のため電気回路が大きく破損した場合
- ・プリント基板の割れ、パターン焼失
- ・修理費用より交換の費用が安くなる場合
- ・不良箇所が特定できない場合
- (3) 修理期間受付期間
	- a) 本製品の修理対応期間は、製品生産中止後 3 年までです。
	- b) 上記修正受付期間中であっても、修理部材が調達できなくなった場合は 修理をお受けできない場合があります。
- (4) 修理依頼時の輸送料など 修理依頼時の輸送料などの費用は、お客様でご負担願います。

#### <span id="page-45-1"></span>6.5 修理依頼方法

製品の故障と診断された場合には、修理依頼方法のサイトから修理依頼書をダウンロードしていた だき、必要事項をご記入のうえ、修理依頼書と故障製品を販売元まで送付してください。修理依頼書 は、迅速な修理を行うためにも詳しくご記入願います。

<u>[ツール製品の修理依頼方法のご紹介] <https://www.renesas.com/ja-jp/repair></u>

注意

製品の輸送方法に関して:

修理のために本製品を輸送される場合、本製品の梱包箱、クッション材を用いて精密機器 扱いで発送してください。製品の梱包が不十分な場合、輸送中に損傷する恐れがあります。 やむをえず他の手段で輸送する場合、精密機器として厳重に梱包してください。また製品 を梱包する場合、必ず製品添付の導電性ポリ袋をご使用ください。他の袋を使用した場合、 静電気の発生などにより製品に別の故障を引き起こす恐れがあります。

### <span id="page-46-0"></span>付録 A エクスチェンジアダプタ仕様

(1) 概要

エクスチェンジアダプタは、エミュレーションアダプタを対象デバイスのフットパターンへ接続す るためのアダプタボードです。これらは、本製品とは別売品になります。

516pin BGA パッケージに対応するエクスチェンジアダプタ RTE7702200CBG516T000J、373pin BGA パ ッケージに対応するエクスチェンジアダプタ RTE7702300CBG373T000J および 292pin BGA パッケージに 対応するエクスチェンジアダプタ RTE7702300CBG292T000J の仕様について説明します。

(2) パッケージと対応するソケット類一覧

対象デバイスのパッケージと対応するエクスチェンジアダプタおよびソケット型名一覧を表 A-1 に 示します。BGA パッケージのターゲットコネクタ: BSSOCKET、スペースアダプタ: CSSOCKET、マウント アダプタ:LSPACK は、東京エレテック株式会社から購入可能です。エクスチェンジアダプタは、弊社 より購入可能です。特にスペースアダプタ:CSSOCKET の詳細については、東京エレテック株式会社ま で、お問い合わせください。

| パッケージ             | エクスチェンジアダプタ           | ターゲットコネクタ             | スペースアダプタ             | マウントアダプタ           |  |
|-------------------|-----------------------|-----------------------|----------------------|--------------------|--|
| デバイス              |                       |                       |                      |                    |  |
| FBGA-516          | RTE7702200CBG516T000J | BSSOCKET516A3025RE21N | CSSOCKET516A3025RE03 | LSPACK516A3025RE01 |  |
| 0.8-mm ball pitch |                       |                       | CSSOCKET516A3025RE04 |                    |  |
| RH850/U2A         |                       |                       |                      |                    |  |
| FBGA-373          | RTE7702300CBG373T000J | BSSOCKET373A2521RE21N | CSSOCKET373A2521RE03 | LSPACK373A2521RE01 |  |
| 0.8-mm ball pitch |                       |                       | CSSOCKET373A2521RE04 |                    |  |
| RH850/U2A         |                       |                       |                      |                    |  |
| <b>FBGA-292</b>   | RTE7702300CBG292T000J | BSSOCKET292A2017RE22N | CSSOCKFT292A2017RF23 | LSPACK292A2017RE21 |  |
| 0.8-mm ball pitch |                       |                       | CSSOCKET292A2017RE24 |                    |  |
| <b>RH850/U2A</b>  |                       |                       |                      |                    |  |

表 A-1 パッケージ、エクスチェンジアダプタおよびソケットの対応一覧

ターゲットコネクタ:BSSOCKET (エミュレーション時、必須): ターゲットシステムに実装するコネクタです。

エクスチェンジアダプタ (エミュレーション時、必須): エミュレーションアダプタをターゲットコネクタに接続するための変換アダプタです。

スペースアダプタ:CSSOCKET(オプション):

高さ調節を行うアダプタです。ターゲットコネクタ付近の部品が、エクスチェンジアダプタや エミュレーションアダプタとぶつかってしまう際にご利用いただけるオプション製品です。

マウントアダプタ:LSPACK(オプション):

ターゲットコネクタに対象デバイスを実装する場合、蓋として必要になります。

(3) 挿抜回数

コネクタ挿抜回数は 100 回です。

(4) 設定 (RTE7702300CBG292T000J のみ)

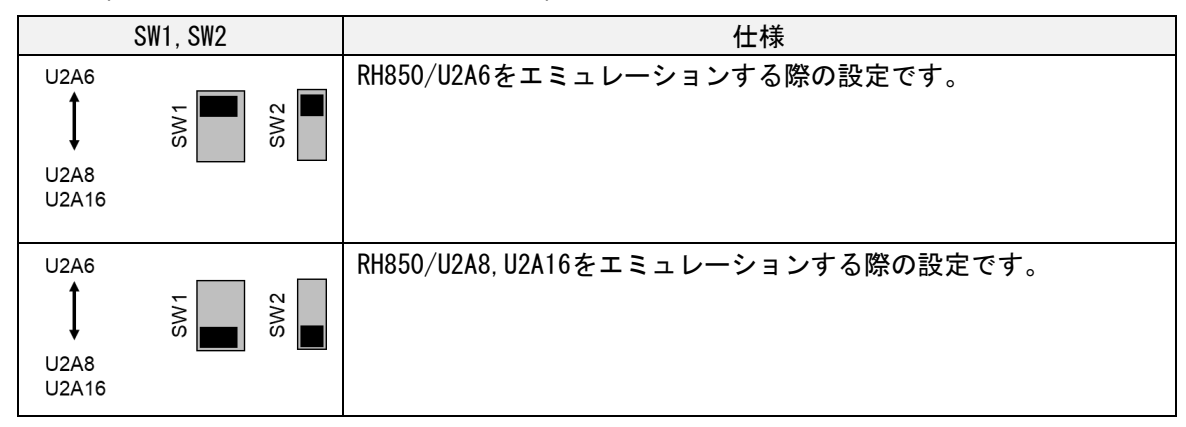

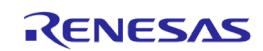

(5) 使用方法

以下の手順で接続することにより、エクスチェンジアダプタを介して、エミュレーションアダプタ をターゲットシステムに接続することができます。図 A-1 に示すように1ピン位置を合わせて接続し てください。

- 1. ターゲットシステムにターゲットコネクタ(BSSOCKET)を実装します。
- 2. エクスチェンジアダプタ RTE7702300CBG292T000J をご利用の場合、エミュレーション対象デバイ スに合わせて、SW1,SW2 を設定します。
- 3. エクスチェンジアダプタとエミュレーションアダプタを接続します。
- 4. エクスチェンジアダプタをターゲットコネクタ(BSSOCKET)に接続します。
	- ・高さ調整が必要な場合は、スペースアダプタ(CSSOCKET)をご利用ください。 ・コンタクトピンに折れ曲がりがないかを確認してください

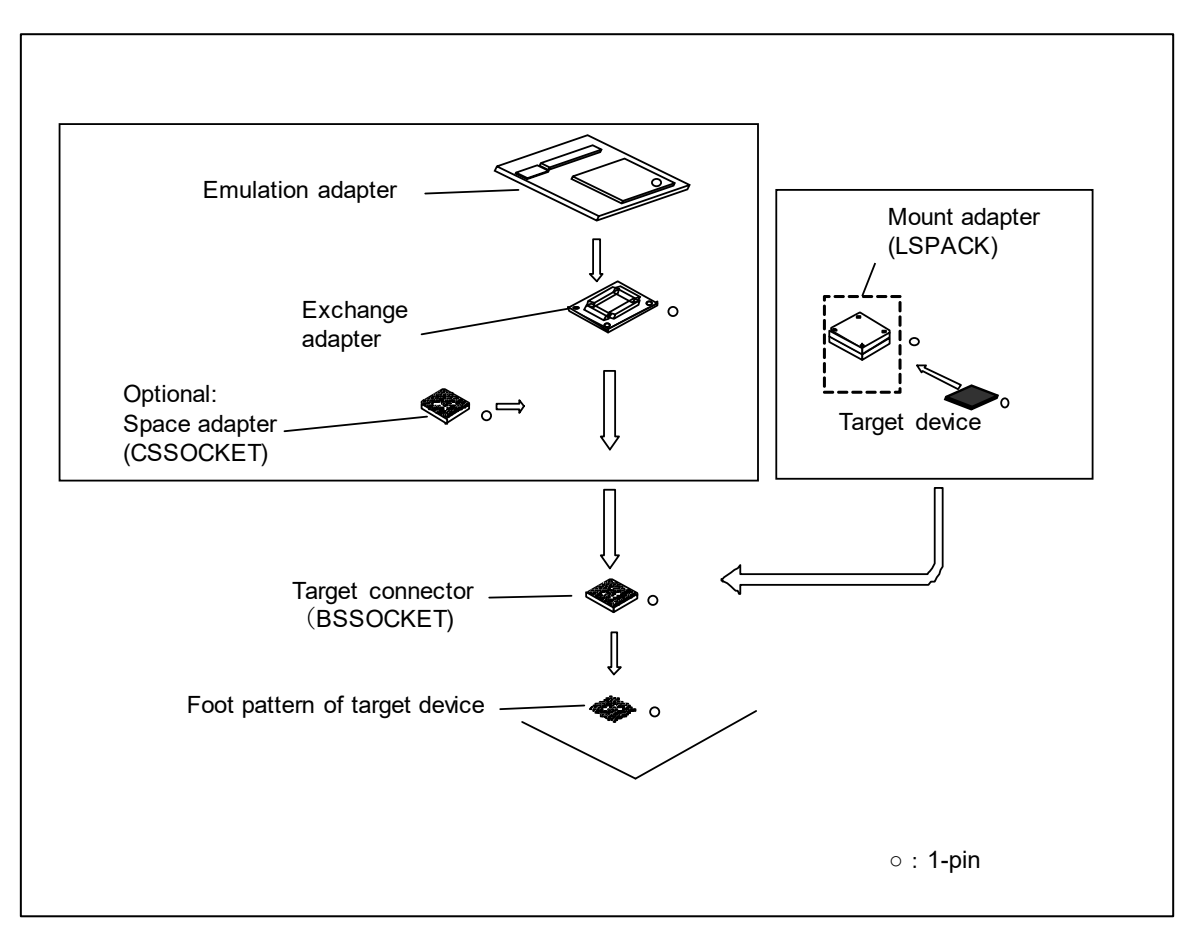

図 A-1 エミュレーションアダプタの接続

### (6) 寸法図

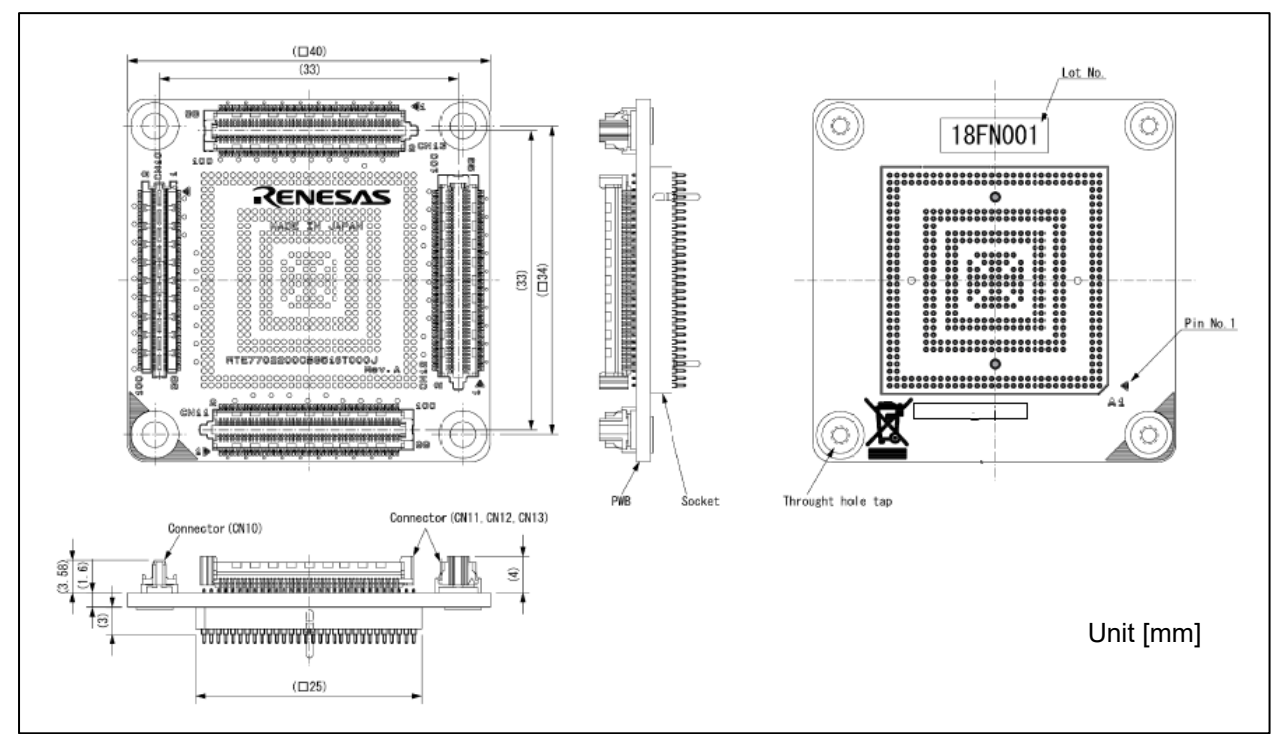

図 A-2 RTE7702200CBG516T000J 寸法図 (516pin)

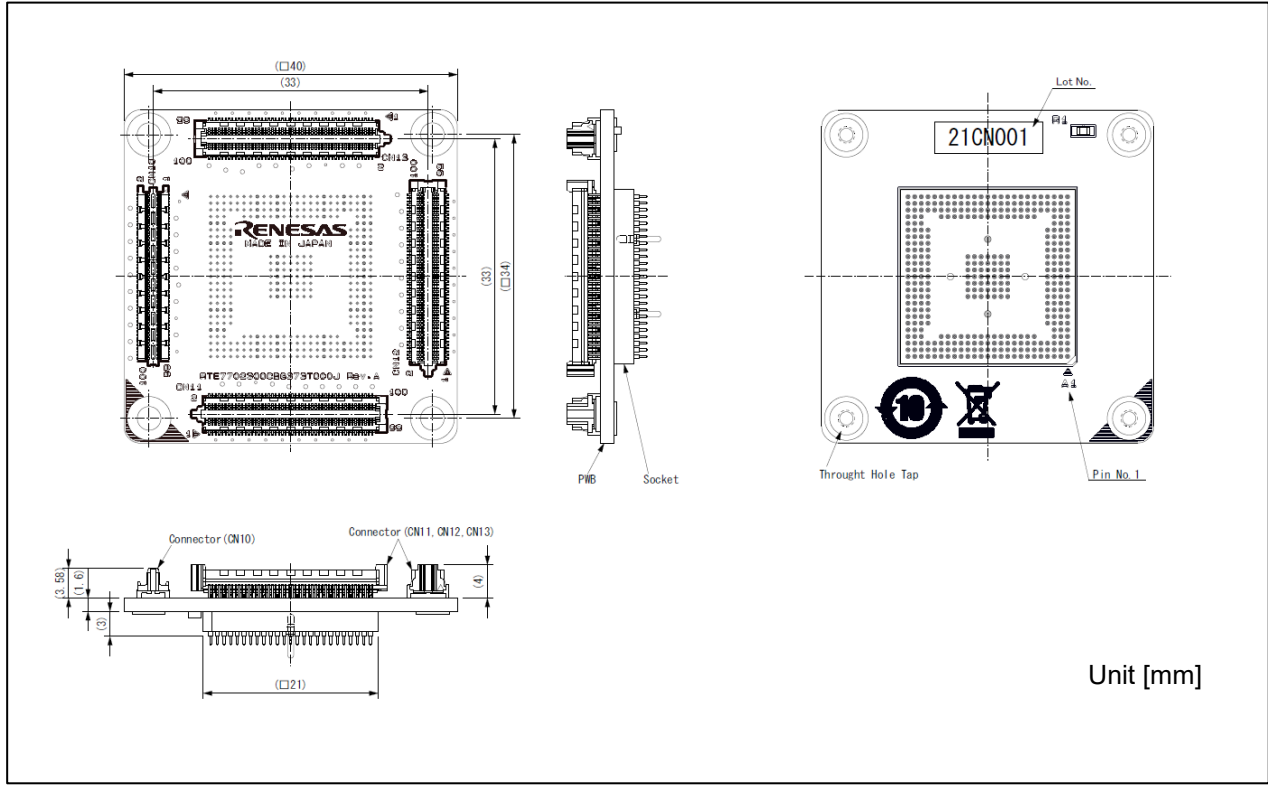

図 A-3 RTE7702300CBG373T000J 寸法図 (373pin)

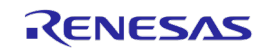

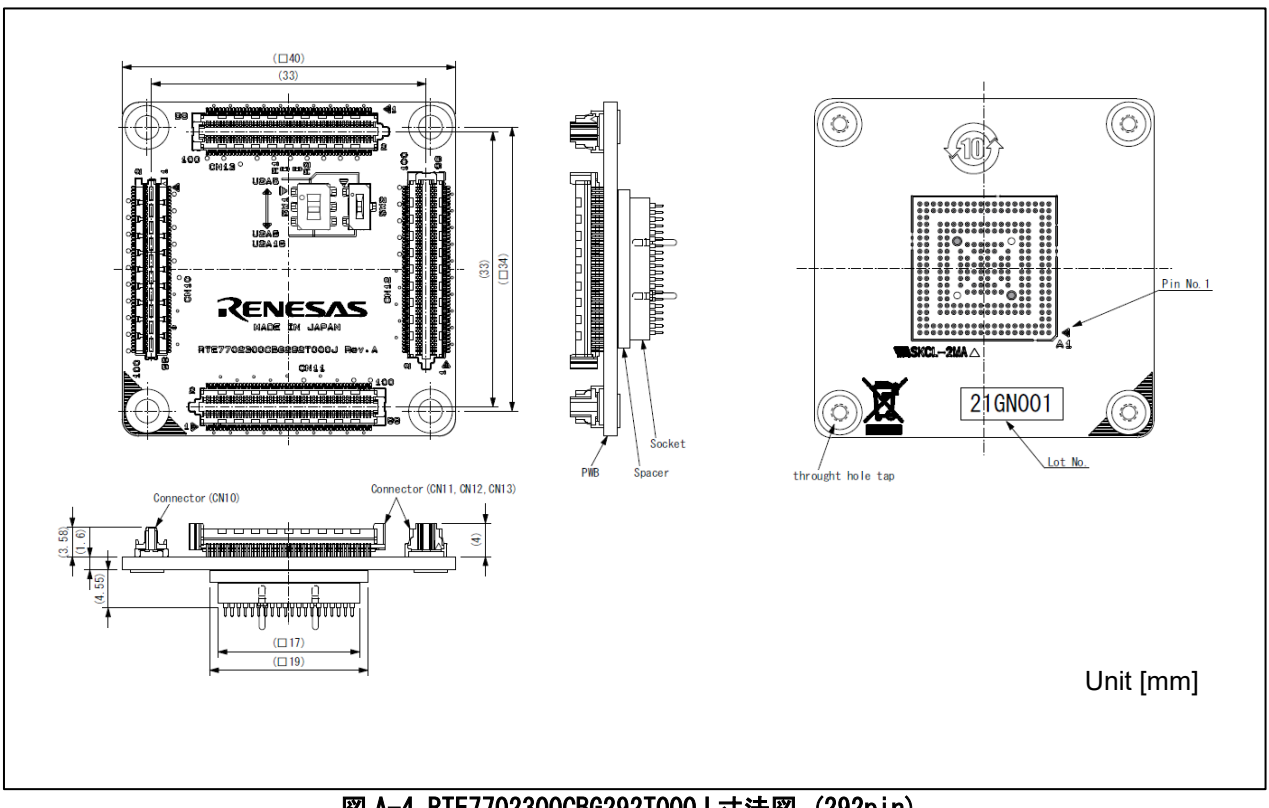

### 図 A-4 RTE7702300CBG292T000J 寸法図 (292pin)

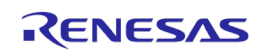

### (7) 組立図

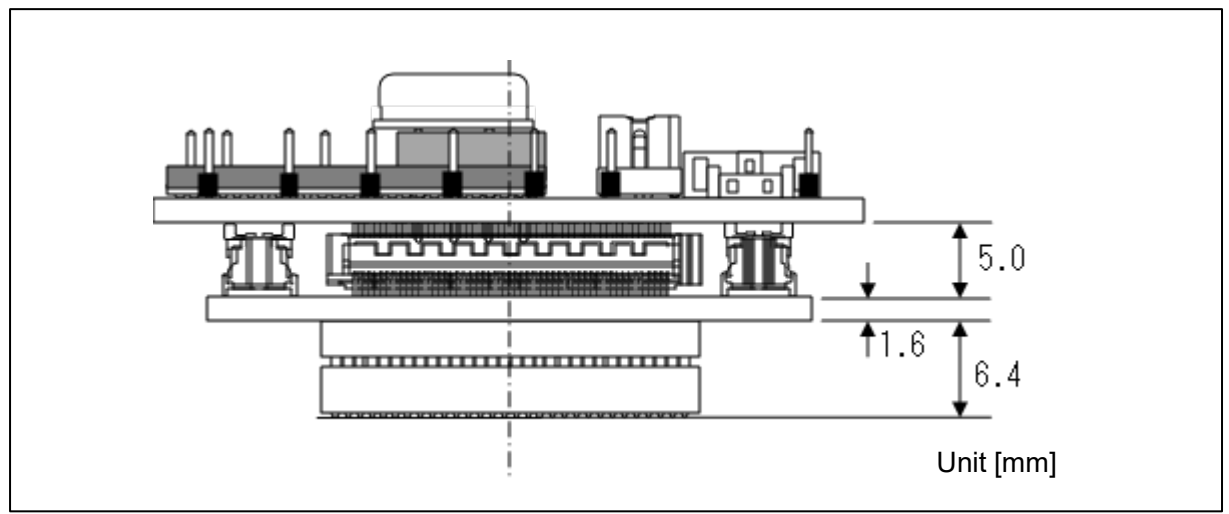

図 A-5 RTE7702200CBG516T000J 組立図 (516pin)

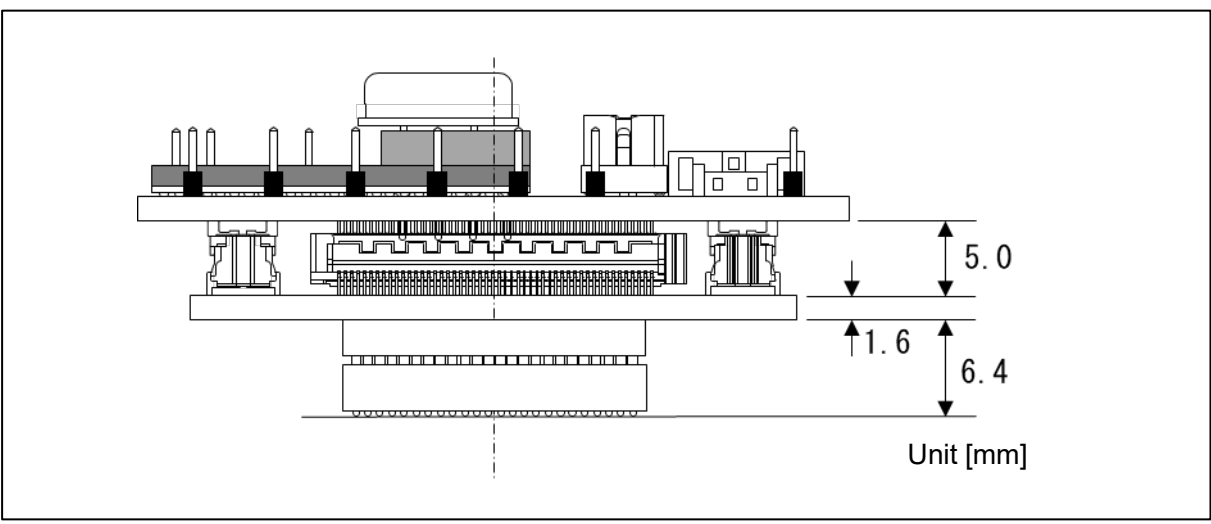

図 A-6 RTE7702300CBG373T000J 組立図 (373pin)

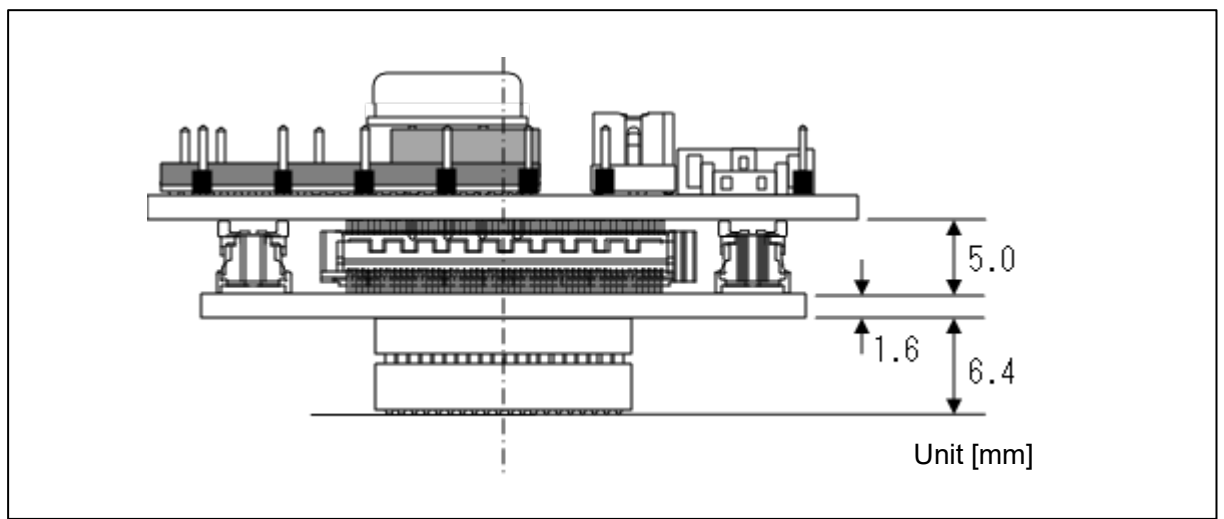

図 A-7 RTE7702300CBG292T000J 組立図 (292pin)

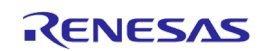

#### (8) ターゲットインタフェースの特性

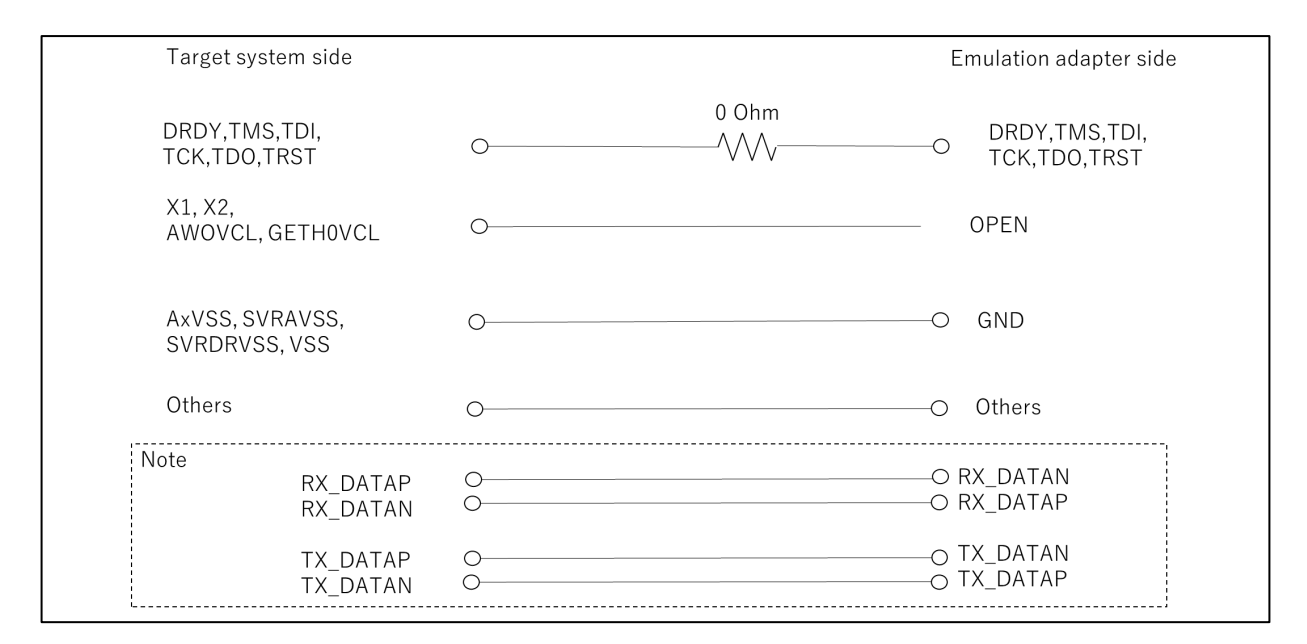

Note :エミュレーションアダプタ(デバッグチップ)として、Ethernet AVB(SGMII)のエミュレーショ ンはできません。エクスチェンジアダプタ上では DATAP と DATAN を接続していますが、デバイスが 破壊されることはありません。

#### 図 A-8 RTE7702200CBG516T000J 等価回路

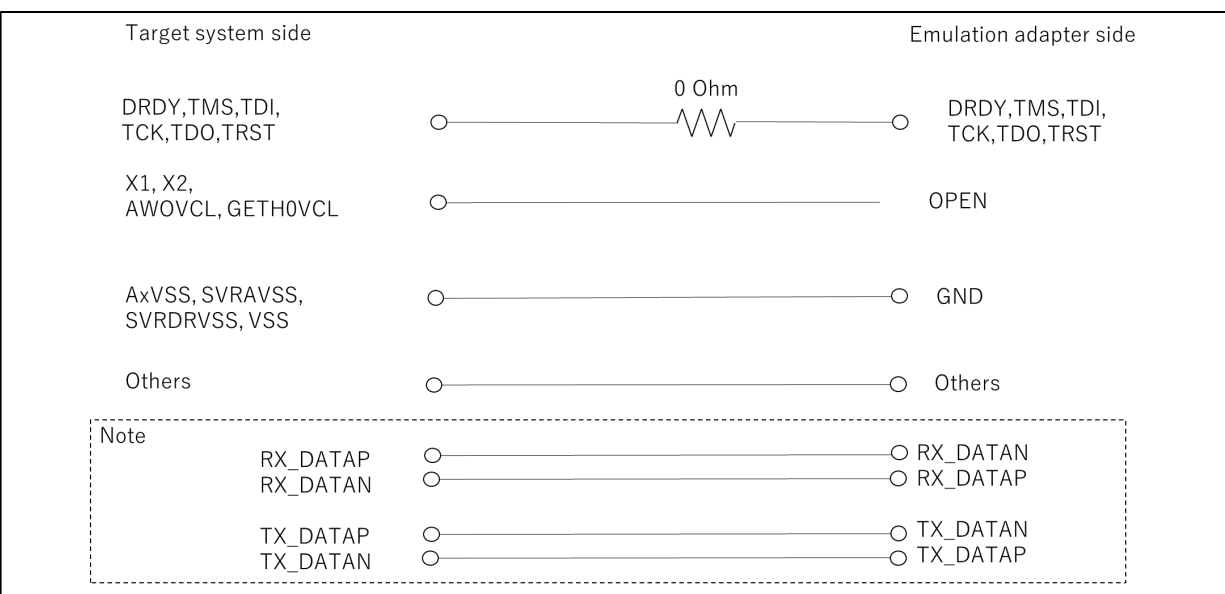

Note :エミュレーションアダプタ(デバッグチップ)として、Ethernet AVB(SGMII)のエミュレーショ ンはできません。エクスチェンジアダプタ上では DATAP と DATAN を接続していますが、デバイスが 破壊されることはありません。

#### 図 A-9 RTE7702300CBG373T000J 等価回路

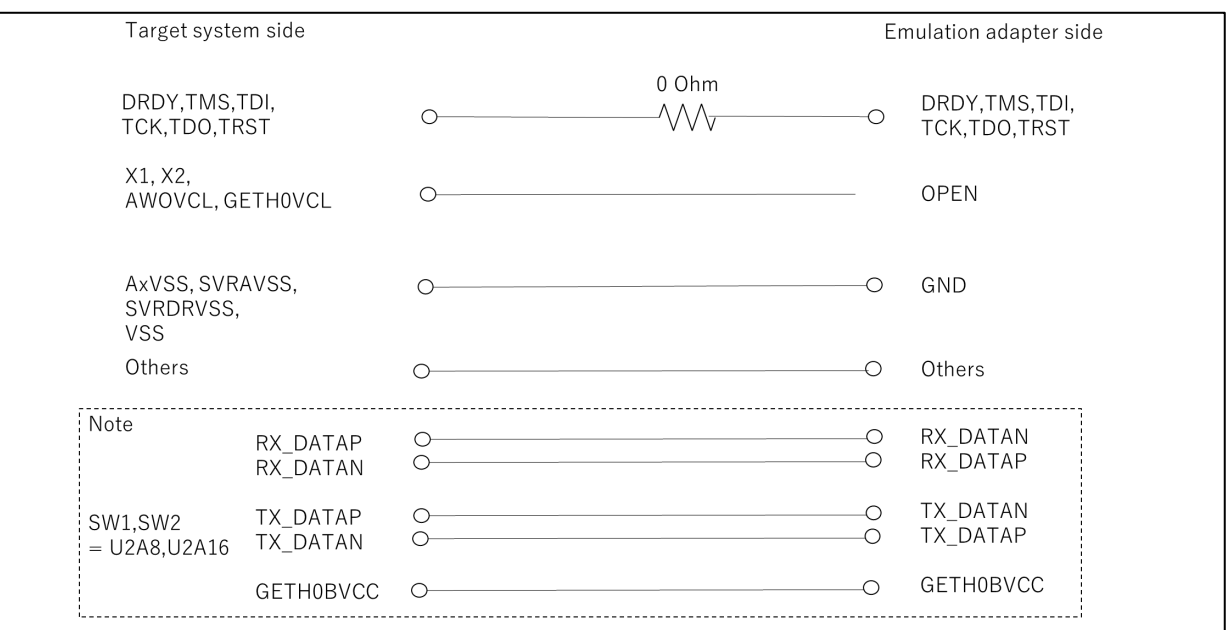

Note :エミュレーションアダプタ(デバッグチップ)として、Ethernet AVB(SGMII)のエミュレーショ ンはできません。エクスチェンジアダプタ上では DATAP と DATAN を接続していますが、デバイスが 破壊されることはありません。

#### 図 A-10 RTE7702300CBG292T000J(SW1,SW2=U2A8,U2A16 選択時)等価回路

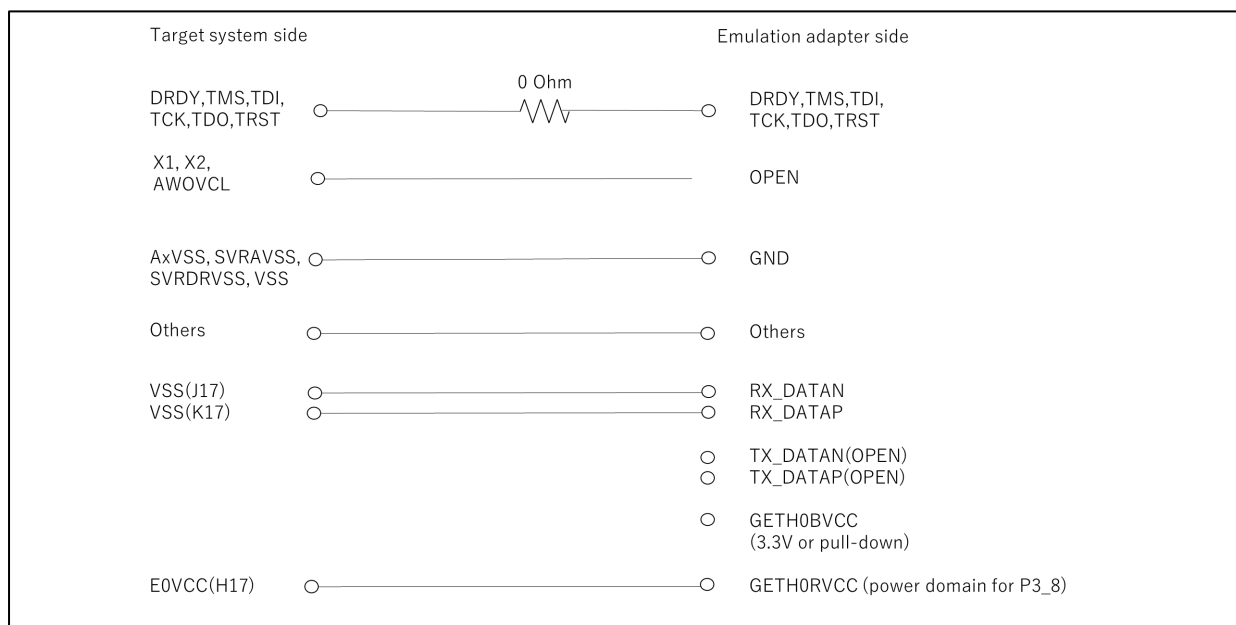

#### 図 A-11 RTE7702300CBG292T000J(SW1,SW2=U2A6 選択時)等価回路

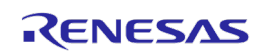

#### (9) 安全上の注意事項および WEEE 指令

△注意

この表示を無視して、誤った取り扱いをすると、人が傷害を負う可能性が 想定される内容及び物的損害のみの発生が想定される内容を示しています。

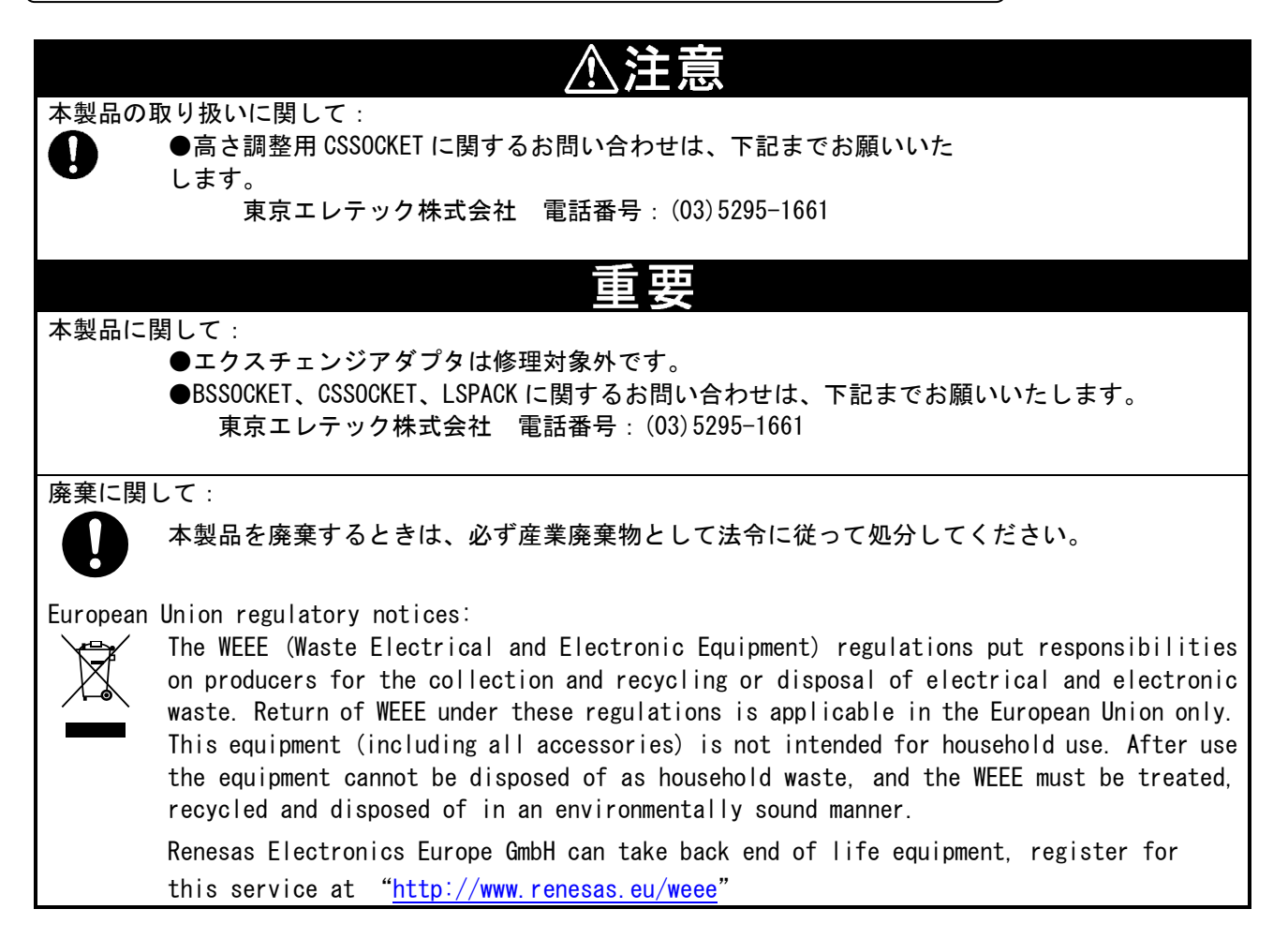

すべての商標および登録商標は,それぞれの所有者に帰属します。

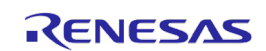

### <span id="page-56-0"></span>**改訂記録 │ RH850/U2A 用エミュレーションアダプタ ユーザーズマニュアル**

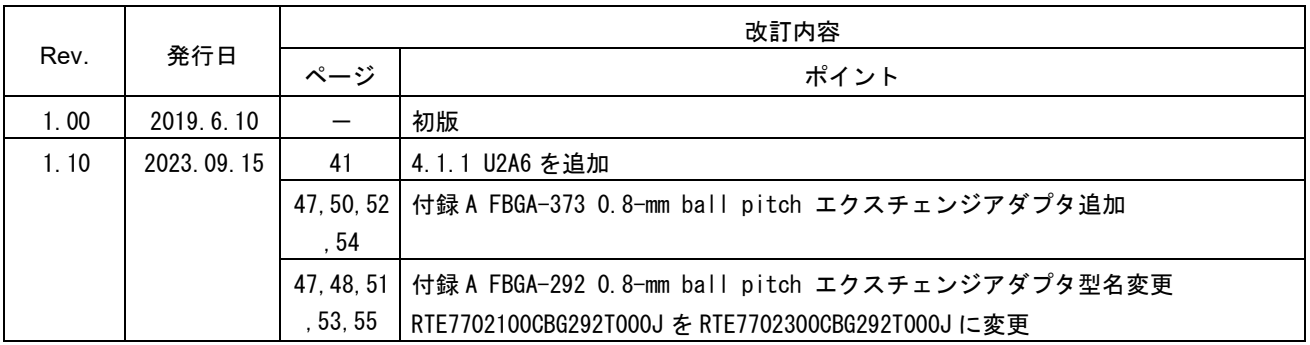

RH850/U2A 用 エミュレーションアダプタ ユーザーズマニュアル

第行年月日 2019年06月10日 Rev. 1.00 2023 年 09 月 15 日 Rev. 1.10 **発行 カメラ・ラインス エレクトロニクス株式会社** 〒135-0061 東京都江東区豊洲 3-2-24(豊洲フォレシア)

# RH850/U2A 用 エミュレーションアダプタ RTE7702200EAB00000J

ユーザーズマニュアル

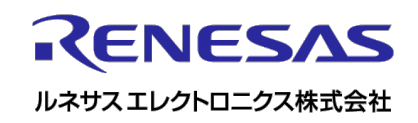

R20UT4569JJ0110